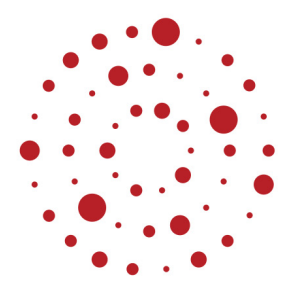

# **ZSL**

Zentrum für Schulqualität und Lehrerbildung Baden-Württemberg

# **Technik und Management**

Handreichung zur Einführung des Bildungsplans im Beruflichen Gymnasium ab Schuljahr 2021/2022

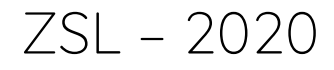

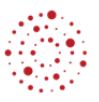

### **Redaktionelle Bearbeitung**

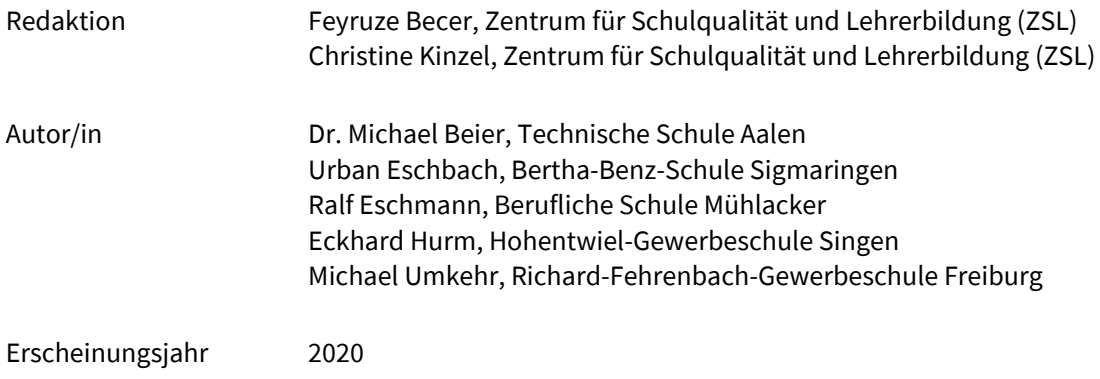

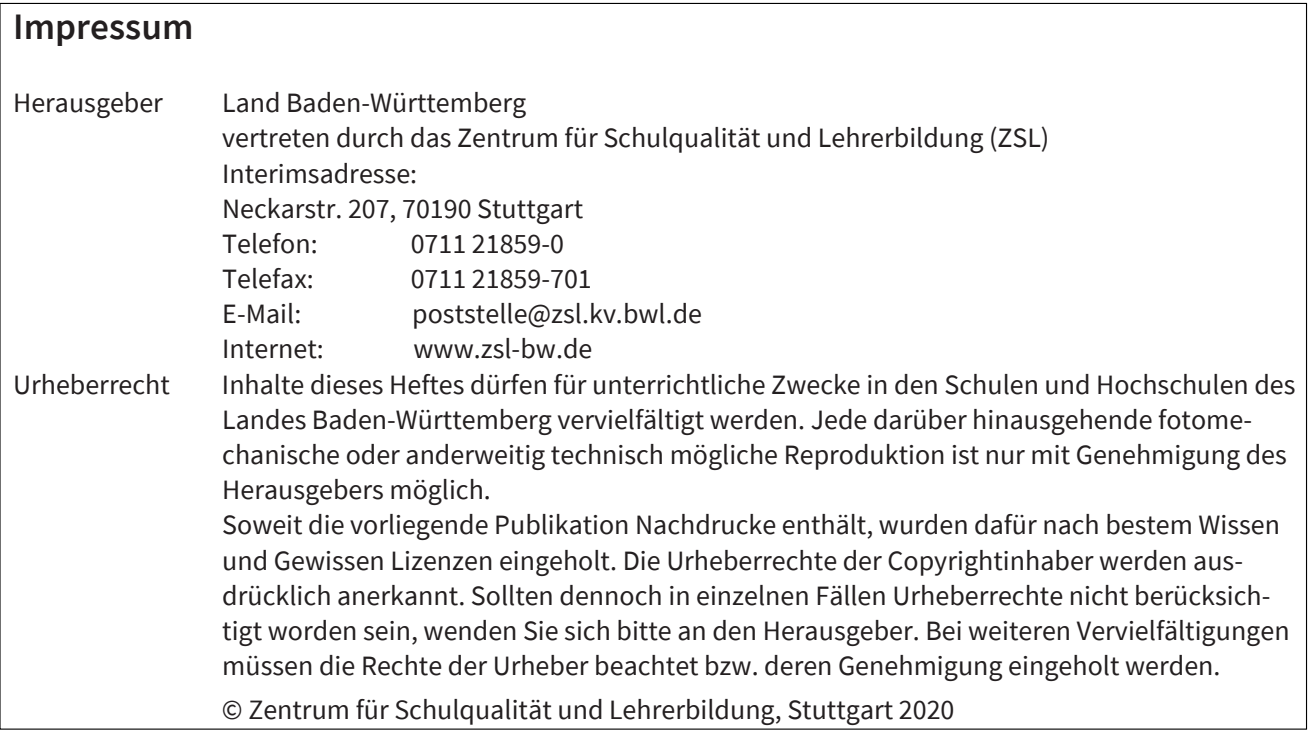

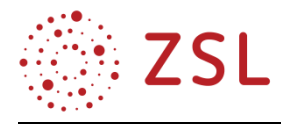

# Inhaltsverzeichnis

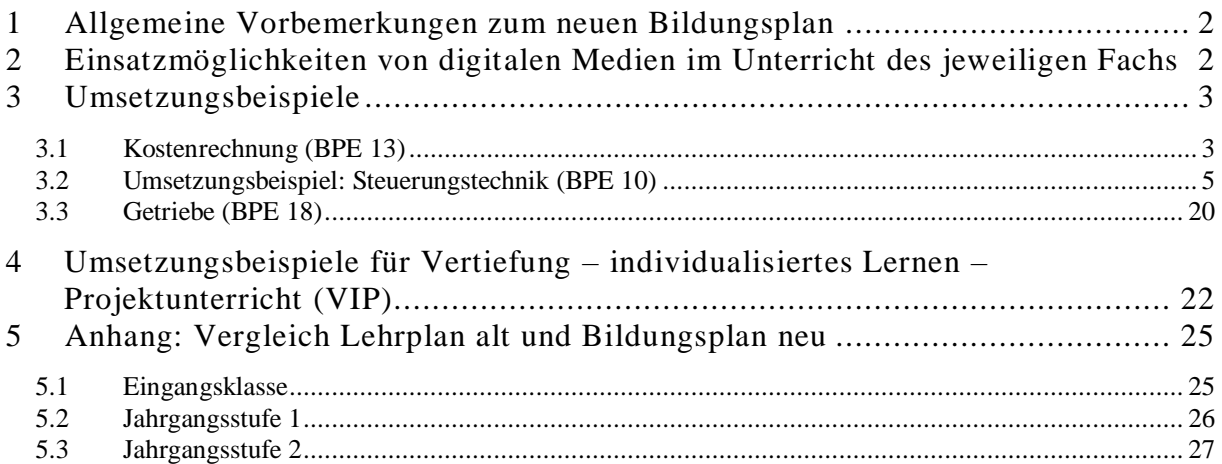

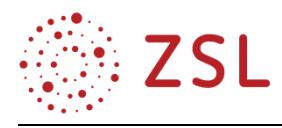

# <span id="page-3-0"></span>1 Allgemeine Vorbemerkungen zum neuen Bildungsplan

Der neue Bildungsplan berücksichtigt die Zielformulierungen der KMK-Bildungsstandards auf Basis der Operatoren. Zusammen mit der Zuordnung zu einem der drei Anforderungsbereiche (Taxonomiestufen) dienen Operatoren einer Präzisierung des Lernniveaus.

Die Schülerinnen und Schüler erwerben und vertiefen im Fach Technik und Management eine umfassende Handlungskompetenz mit den Dimensionen der fachlichen, methodischen, sozialen und personalen Kompetenz. Die Auseinandersetzung mit möglichst konkreten Problemstellungen in verschiedenen Rollen sowie die Arbeit an Projekten und in Teams fördern insbesondere personale und soziale Kompetenzen. Dies wird durch den neu geschaffenen VIP-Bereich unterstützt.

Anhand der nachfolgenden thematischen Einheit, welche in einen Technikteil und einen betriebswirtschaftlichen Teil gegliedert ist, findet eine exemplarische Einführung des Faches statt. Im Anhang findet sich eine Übersicht, die den alten Lehrplan dem neuen Bildungsplan gegenüberstellt.

Umgesetzt wird dies im Rahmen dieser Handreichung im Bereich der Technik an zwei Beispielen aus den BPE 10 – Steuerungstechnik und der BPE 18 – Getriebe. Im Teil der Steuerungstechnik wird dies im Rahmen einer fachlichen Beschreibung abgehandelt. Der Getriebeteil besteht aus einem zusammengestellten Arbeitsmaterial.

Im betriebswirtschaftlichen Teil dient die BPE 13, mit der Teilkostenrechnung der exemplarischen Einführung des Faches. Dort werden mit dem Musterunternehmen TuM GmbH neue Lehrplaninhalte verdeutlicht.

<span id="page-3-1"></span>Für alle drei fachlichen Kapitel werden zusätzliche Arbeitsmaterialien angeboten.

# 2 Einsatzmöglichkeiten von digitalen Medien im Unterricht des jeweiligen Fachs

Im Profilfach Technik und Management und im fächerübergreifenden Unterricht eignet sich der Einsatz einer integrierten Unternehmenssoftware. So erhalten die Schülerinnen und Schüler die Chance, unternehmerisches Handeln praxisnah zu erfahren und zu verstehen, indem sie die erlernten Inhalte üben und anwenden, um die Abläufe eines modernen Unternehmens im Ganzen nachvollziehen zu können.

Hier bietet sich z. B. an, die didaktisch aufbereiteten Materialien der Projektgruppe für Unternehmenssoftware des ZSL zu nutzen, die direkt im Unterricht eingesetzt werden können. Weitere Informationen finden Sie unter https://integrus.de/.

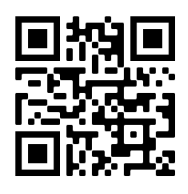

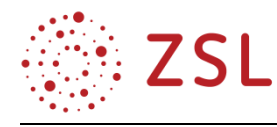

### <span id="page-4-0"></span>3 Umsetzungsbeispiele

#### <span id="page-4-1"></span>3.1 Kostenrechnung (BPE 13)

Da die Kostenrechnung für das Profilfach Technik und Management eine zentrale Rolle auch in der späteren Anwendung durch Absolventen in den Betrieben darstellt, wurde dieser Teil des neuen Lehrplans als Umsetzungsbeispiel gewählt. Die BPE 13 ist in die drei Bereiche BPE 13.1 mit der Klärung grundsätzlicher Begrifflichkeiten der Kostenrechnung, der BPE 13.2 mit den Inhalten der Vollkostenrechnung und der BPE 13.3 unterteilt, welche vorsieht, dass die Schülerinnen und Schüler den Einsatz der Teilkostenrechnung beurteilen sollen. In dieser BPE 13.3 finden sich die neuen Themen Anwendung des relativen Deckungsbeitrags, die Annahmeentscheidung eines Zusatzauftrags sowie der Vergleich zwischen Eigenfertigung und Fremdbezug.

#### **3.1.1 EINSATZ DER TEILKOSTENRECHNUNG (BPE 13.3)**

Der betriebswirtschaftliche Teil des Umsetzungsbeispiels wird mittels der TuM GmbH vermittelt, einem mittelständischen Autozulieferer, dessen Kernkompetenz in der Herstellung und Vertrieb von Kugellagern liegt. In insgesamt drei Aufgaben werden die angesprochenen Themen unter Berücksichtigung der Förderung der Handlungskompetenz mit den Dimensionen der fachlichen, methodischen, sozialen und personalen Kompetenz vermittelt.

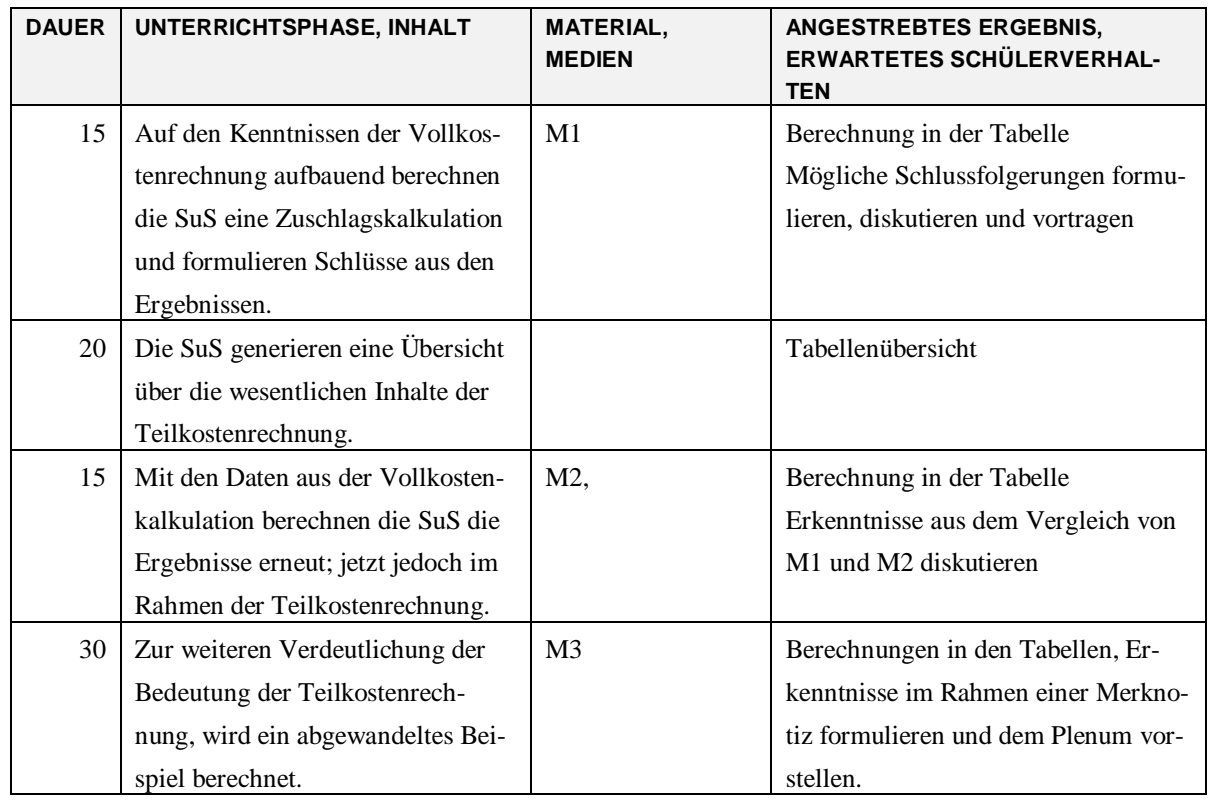

#### **VERLAUFSPLAN/STOFFVERTEILUNG**

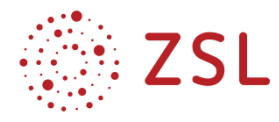

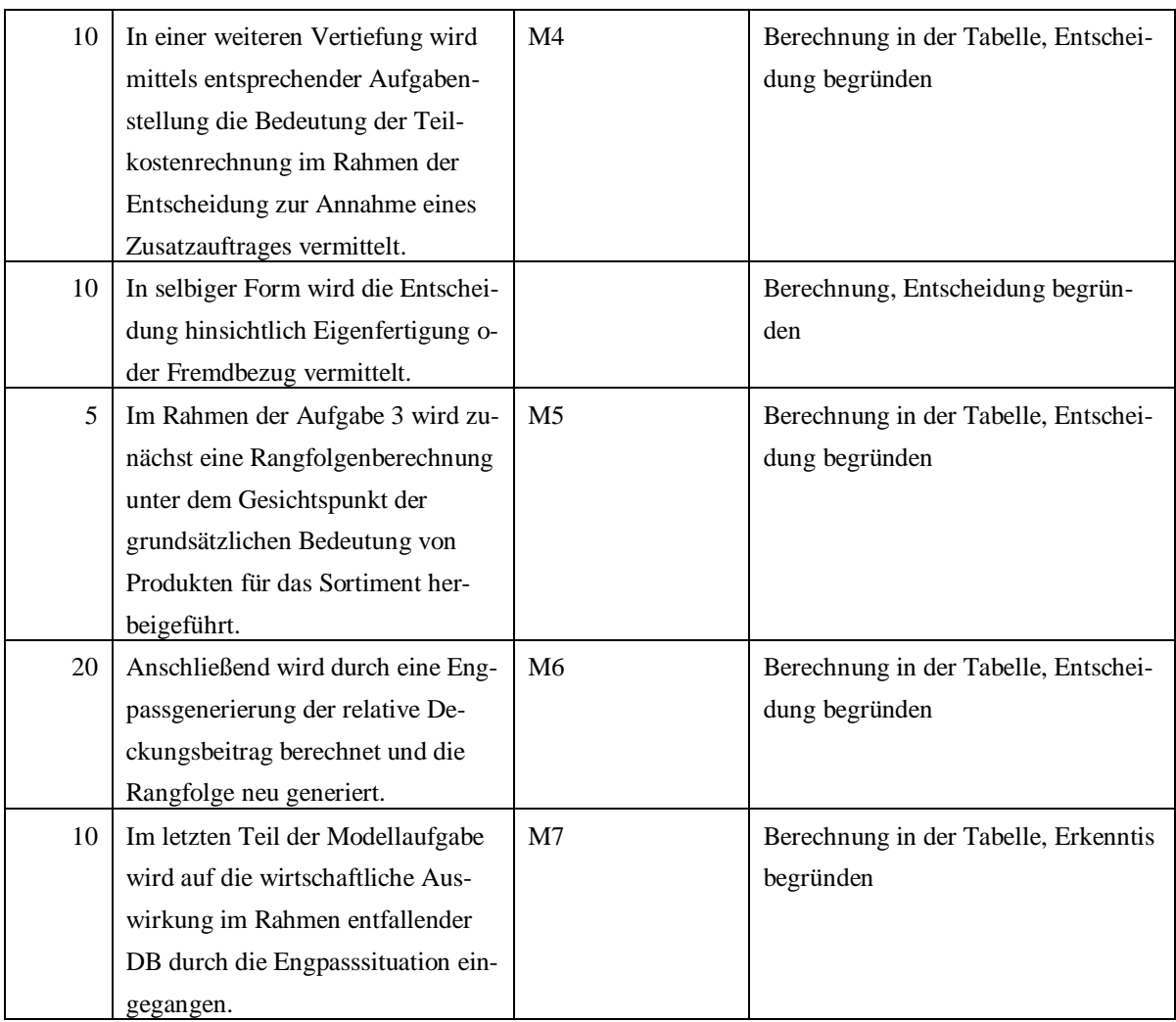

#### **3.1.2 FACHLICHE HINWEISE**

Die Unterrichtseinheit hat gem. der Lehrplaneinheit 13.3 die Anwendung des relativen Deckungsbeitrags, die Annahmeentscheidung eines Zusatzauftrags sowie der Vergleich zwischen Eigenfertigung und Fremdbezug zum Thema.

#### **DIDAKTISCHE HINWEISE**

Die Unterrichtseinheit ist an das Beispiel der TuM GmbH angelehnt. Da die Kostenrechnung ein umfassendes Stoffgebiet ist, ist eine didaktische Reduktion des Stoffinhalts für die entsprechende Schülerklientel unerlässlich. Um mithilfe der Binnendifferenzierung auf unterschiedliches Lernniveau der Schülerinnen und Schüler reagieren zu können, kann mit der Modulierungsleistung von Tabellen durch die Schüler selbst der Schwierigkeitsgrad einer Aufgabe deutlich erhöht oder vermindert werden. Darüber hinaus können mit Hilfe, der für den Lehrer bereitgestellten Excel-Tabellen die Zahlenwerte beliebig verändert werden. Hier wäre evtl. auch der Einsatz eines digitalen Kalkulationsprogramms durch die Schüler selbst einsetzbar.

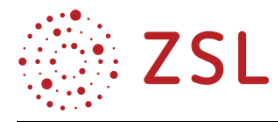

#### **METHODISCHE HINWEISE UNTER BERÜCKSICHTIGUNG DIGITALER MEDIEN**

Da nicht an allen Schulen das Fach Technik und Management in PC-Räumen bzw. mit Tableteinsatz stattfinden können wird, ist die Unterrichtseinheit im Nicht-Digitalen Stil konzipiert. Für den Lehrer sind Excel-Tabellen hinzugefügt, in der alle Daten verändert werden können und sofort die Ergebnisse sichtbar werden. Dies erlaubt beliebige Zahlenveränderungen durch die Lehrkraft und Übertragung in die Schülertabellen. Falls PC-Räume bzw. Tablets zur Verfügung stehen, kann ein großer Teil der Aufgaben durch die Schüler direkt in einem Kalkulationsprogramm, z. B. Excel, mit Formelerstellung stattfinden, ausreichende Programmkenntnisse vorausgesetzt.

#### **ARBEITSMATERIALIEN/AUFGABEN**

Die Arbeitsmaterialien sind in der beigefügten Materialsammlung zu finden. Sie gliedern sich jeweils wie folgt: 1. Aufgabenstellungen, 2. Materialien zur Bearbeitung der Aufgabenstellung, 3. Lösungsvorschlag (in roter Schrift) sowie die Berechnungen aller Tabellen in Excel.

#### <span id="page-6-0"></span>3.2 Umsetzungsbeispiel: Steuerungstechnik (BPE 10)

Im Rahmen dieses Kapitels soll die Bildungsplaneinheit 10 des Bildungsplanes Technik und Management zunächst in Form eines Kompetenzrasters dargestellt werden. Weiter wird anhand eines Beispiels die Unterrichtseinheit Automatisierung mithilfe einer SPS aufbauend abgehandelt. Das Beispiel Biegevorrichtung wird hierzu als vereinfachte Grundversion mit reiner Werkstückspannaufgabe zunächst ausgeführt – hier als einfaches Beispiel bezeichnet. Dieses Beispiel wird weiter Stück für Stück um zusätzliche Funktionen erweitert. Den Abschluss bildet die Erweiterung der Biegevorrichtung mit einem Zähler.

Die zugehörigen Arbeitsblätter finden sich in der Materialsammlung.

Während in diesem fachlichen Teil die Zuordnungslisten sehr ausführlich behandelt werden, sind diese auf den bereitgestellten Arbeitsblättern auf die bekannten Spalten aus den Abituraufgaben reduziert.

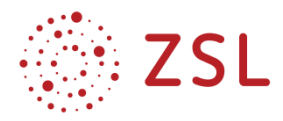

#### **3.2.1 KOMPETENZRASTER STEUERUNGSTECHNIK**

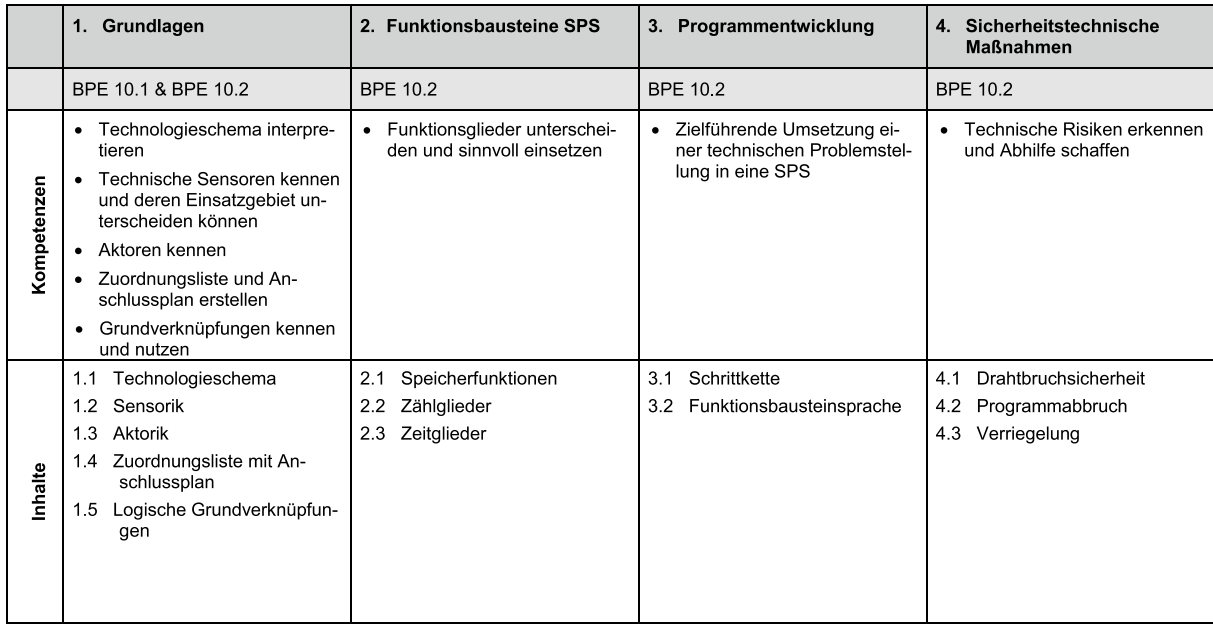

#### **METHODISCHE HINWEISE UNTER BERÜCKSICHTIGUNG DIGITALER MEDIEN**

Teileinheiten dieser BPE werden in Gruppenteilung als Laborunterricht vorgeschlagen. Durch den Unterricht am PC bietet es sich hier an, mit Simulationsprogrammen zu arbeiten. Diese können mit Visualisierungssoftware zusammen betrieben werden oder bei Vorhandensein von realen Steuerungen und mit realen Modellen betrieben werden.

Dadurch programmieren die Schülerinnen und Schüler nicht nur "virtuelle Systeme", sondern können gezielt die Reaktionen der Steuerung optisch bzw. real erleben. Dies ermöglicht es der Lehrkraft, Entwicklungen der Steuerung durch gezielt eingebaute Problemstellungen iterativ aufzubauen.

#### **3.2.2 PROGRAMMENTWICKLUNG IN DER SPS**

#### **KOMPETENZEN**

Zielführende Umsetzung der technischen Problemstellung über die Formulierung der Schrittkette in die Programmierung mit der Funktionsbausteinsprache. Im Folgenden wird dies anhand des Beispiels in zwei Schwierigkeitsstufen erfolgen.

#### **FACHLICHE HINWEISE**

Es wird hierbei bewusst ein Beispiel – die Biegemaschine – genutzt. Im vereinfachten ersten Fall wird lediglich das gesperrte Spannen eines Bleches betrachtet.

Bei der folgenden zweiten Betrachtung soll das erste Beispiel zur Biegemaschine mit zwei Verformungsvorgängen ergänzt werden. Der Ablauf wird hierbei um eine Timer-Aufgabe erweitert. Abschließend wird die Aufgabe um eine Zählaufgabe ergänzt.

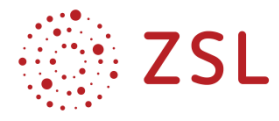

#### **DIDAKTISCHE HINWEISE**

Diese Vorgehensweise wurde bewusst gewählt, um im Unterricht dieses Beispiel aufbauend zu ergänzen und die Schülerinnen und Schüler in einer Aufgabenstellung zu belassen. So wird vom einfachen Spannen des Bleches aus, fortlaufend ein kompletter Biegeprozess ergänzt.

#### **3.2.3 EINFACHES BEISPIEL – SPANNEN EINES BLECHS**

#### **TECHNOLOGIESCHEMA: SPANNEN EINES BLECHES IN EINER BIEGEVORRICHTUNG**

Das zu biegende Blech wird von Hand in die Biegevorrichtung eingelegt und der Bearbeitungsvorgang vom Bedienfeld aus eingeleitet. Der Spannzylinder fährt aus und spannt das Blech für die Bearbeitung und fährt anschließend wieder in die Ruhestellung zurück.

Mit einer RESET-Taste soll die Steuerung in den Grundzustand versetzt werden können. Nachfolgend ist das Technologieschema dargestellt.

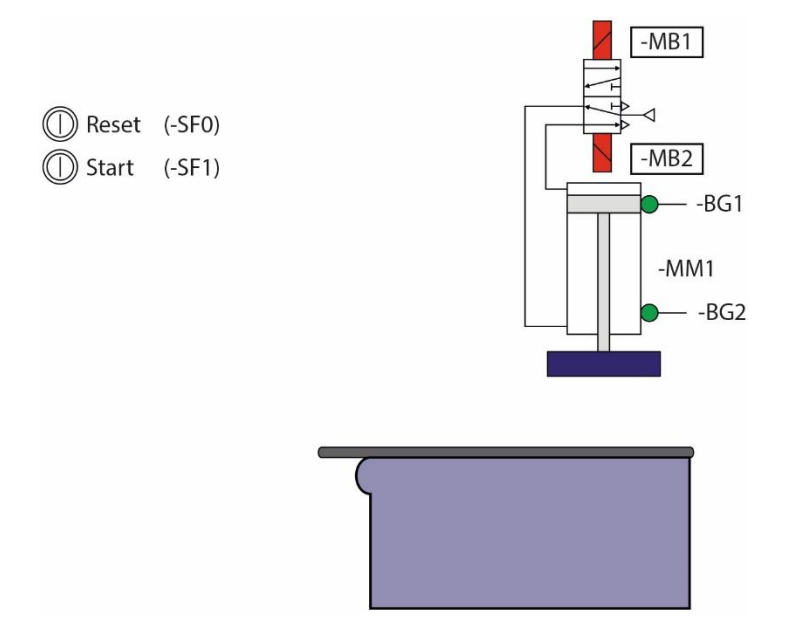

Hinweis: Der Zylinder -MM1 muss während des gesamten Biegevorgangs angesteuert werden.

#### **Aufgaben**

- Bestimmen Sie die Zuordnungstabelle der Eingänge und Ausgänge.
- Stellen Sie den Prozess mit einem Ablauf-Funktionsplan dar.
- Realisieren Sie den Funktionsplan der Ablaufkette mit geeigneten Bausteinen.

#### **ERSTELLUNG DER ZUORDNUNGSLISTE**

Im Rahmen der Zuordnungsliste werden den benötigten Variablen (Taster, Magnetspulen, …) Symbole, Datentypen als auch die Adressen (Eingang bzw. Ausgang) zugeordnet. Im Beispiel hier lässt sich die Zuordnungsliste wie folgt darstellen.

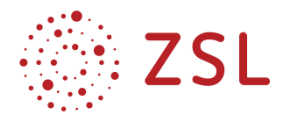

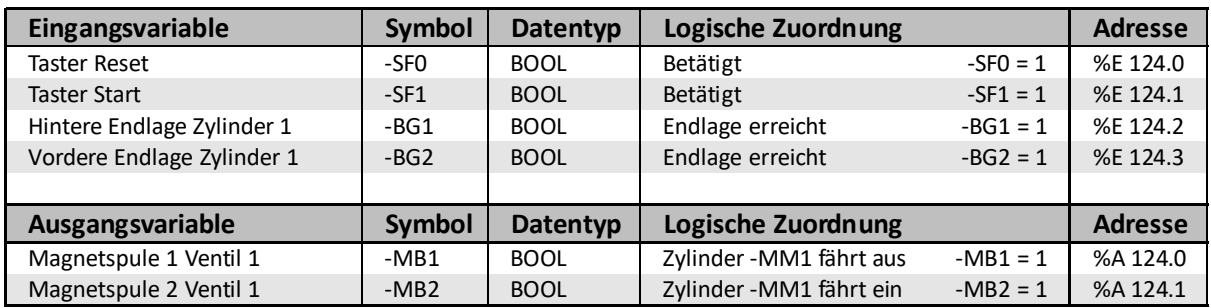

#### **SCHRITTWEISE ABLEITUNG DES ABLAUFFUNKTIONSPLAN**

Um den Spannvorgang der Biegevorrichtung als lineare Ablaufsteuerung darstellen zu können, ist es zunächst sinnvoll, die benötigten Arbeitsschritte zu bestimmen.

Hierbei gilt der Schritt 1 immer als Initialschritt. In diesem Schritt verharrt die Anlage in ihrem Ruhezustand, d. h. alle beteiligten Aktoren und Motoren sind sicher positioniert. Dieser Zustand wird zu Beginn als auch nach betätigen des Reset-Tasters angefahren, egal, in welchem Ablaufschritt die Anlage sich zum Zeitpunkt der Betätigung befindet.

Weiter können wir in unserem Spannbeispiel nun den Schritt 2: Spannen durch Ausfahren von Zylinder -MM1 festhalten.

Schritt 3: Entspannen des Werkstückes durch Zurückfahren des Zylinders -MM1. Dies kann erst nach aktiver Entriegelung des Ventils erfolgen. Daher ist dieser Schritt mit einer doppelten Aktion belegt, dem weiteren abwärtsfahren von -MM1 (Entriegeln) und dem Aufwärtsfahren des Zylinders.

Nach Festlegen dieser drei Schritte kann nun mit dem Zeichnen des Ablauffunktionsplanes begonnen werden, der dann wie dargestellt aussieht. Abschließend wird durch die Kreisdarstellung der Ablauf-

plan abgeschlossen und symbolisiert, dass in Schritt 1 zurückgekehrt wird. Damit befinden wir uns wieder in der Ausgangssituation und der Prozess kann von vorne gestartet werden.

Aufbauend auf der nun vorliegenden Darstellung des Ablauffunktionsplanes können nun den Aktionen Bestimmungszeichen zugeordnet werden. In der folgenden Tabelle sind die möglichen Bestimmungszeichen mit ihrer Funktion und einer Beschreibung nach DIN EN 61131-3 zusammengefasst.

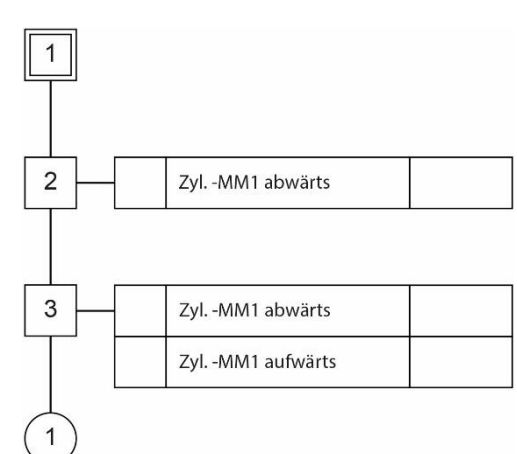

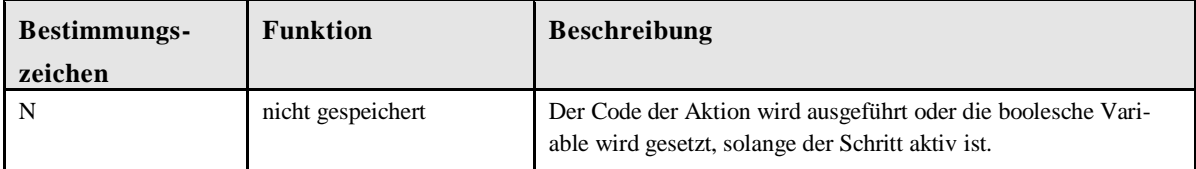

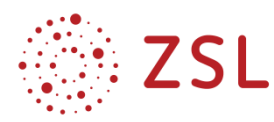

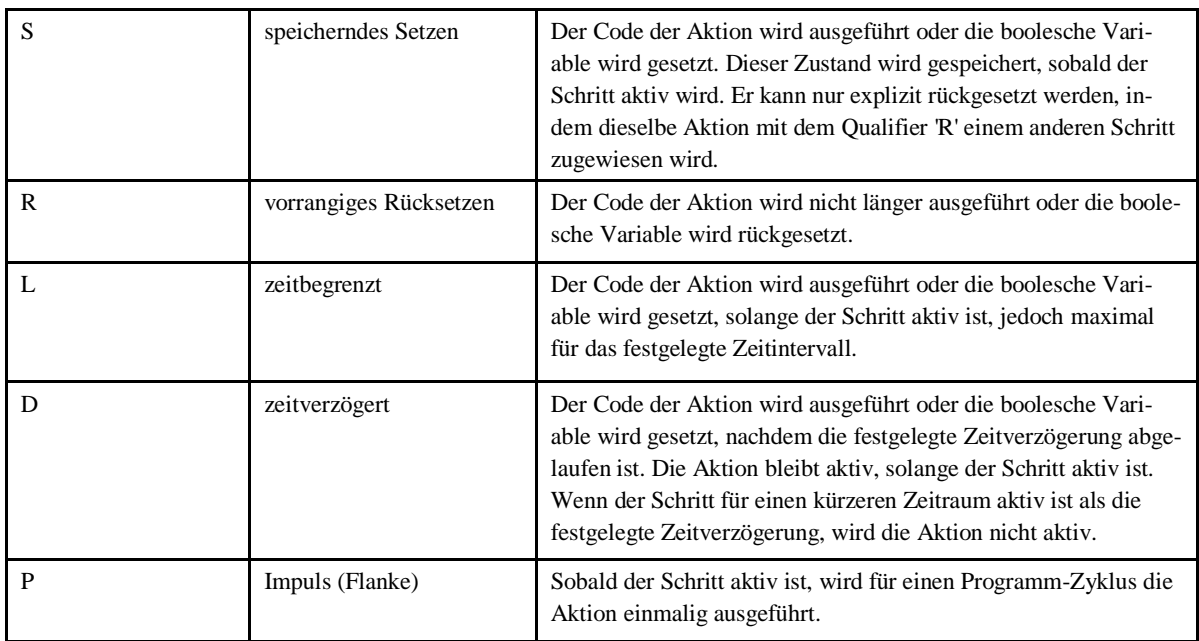

Laut Aufgabenstellung ist das Spannen über den kompletten Ablauf aktiv sicherzustellen. Dies funktioniert über das sogenannte Verriegeln des Ventils durch gespeichertes Ansteuern.

Daher wird in unserem Beispiel dem Spannen des Werkstückes mit dem Zylinder -MM1 ein speicherndes Setzen "S" zugeordnet. Eine nicht gespeicherte Zuordnung "N" wäre im folgenden Schritt nicht mehr aktiv, das heißt, das Spannen könnte hiermit nur bis zum nächsten Schritt verriegelt werden. In diesem Beispiel ist dies zwar prinzipiell möglich, aber zum einen wird in der Aufgabenstellung das gespeicherte Setzen gefordert und zum anderen stellt dies sicher, dass das Werkstück nicht durch ein Versehen während des Biegeprozesses entspannt werden kann.

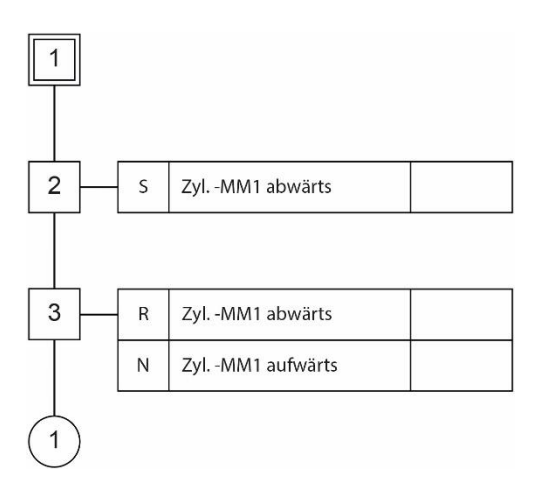

Zudem soll die Aufgabe fortgeführt werden, daher ist hier die Nutzung des speichernden Setzens schon vorbereitend.

Im Schritt 3, wird das Entriegeln durch das vorrangige Rücksetzen "R" der Abwärtsbewegung von -MM1 agiert, sodass mit einer nicht gespeicherten Aktion der Zylinder aufwärtsgefahren werden kann.

Weiter können nun den Aktionsschritten die anzusteuernden Magnete des Ventils zugeordnet werden. Hierdurch ergänzt sich die Ablaufkette zu der folgenden Darstellung.

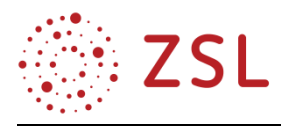

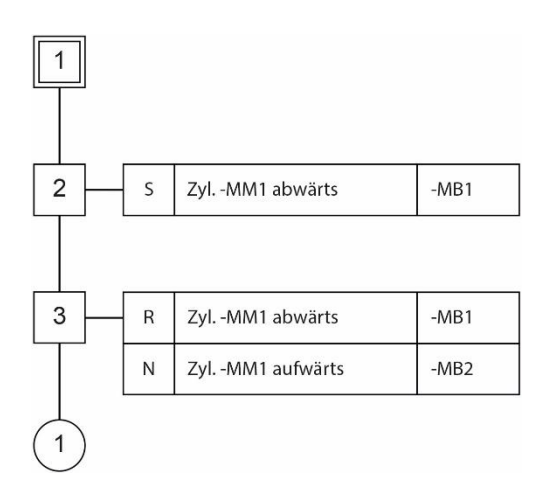

Somit ist der Ablauf-Funktionsplan bezüglich der benötigten Schritte, sowie der durchzuführenden Aktionen mit Bestimmungszeichen und dem jeweils anzusteuernden Ventil festgelegt.

Anschließend sind die sogenannten Transitionsbedingungen hinzuzufügen. Diese beschreiben die Übergangsbedingung von einem Schritt in den nächsten. Um die Anlage das Blech einspannen zu lassen, müssen wir von Schritt 1 in den Schritt 2 gelangen. Dazu sollen alle in die Anlage integrierten Sensoren geprüft werden, sowie der Starttaster

gedrückt werden. Logisch dargestellt bedeutet dies, dass Sensor -BG1 eine logische "1" liefert, Sensor -BG2 eine logische "0" und der Starttaster -SF1 eine logische "1". Diese Prüfungen werden durch ein UND verknüpft.

Der Spannvorgang ist beendet, wenn der Spannzylinder -MM1 den Endlagenschalter -BG2 betätigt, damit befinden wir uns im Schritt 3 und können vereinfacht die Transition mit -BG2 festlegen.

Um wieder in den Schritt 1 zu gelangen, muss der Zylinder den Endlagenschalter -BG1 betätigen. Somit ist die Transition von Schritt 3 nach Schritt 1 -BG1. Vervollständigt sieht unser Funktionsplan nun wie folgt aus.

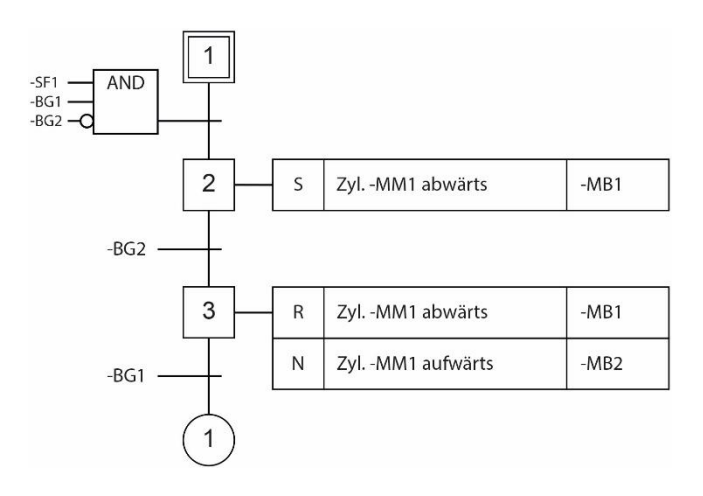

#### **UMSETZUNG IN DER FUNKTIONSBAUSTEINSPRACHE**

Mit Hilfe des bisher erstellen Ablauf-Funktionsplanes kann nun mit der Programmierung der Funktionsbausteine begonnen werden. Dieser Prozess gliedert sich in zwei Teilprozesse, dem Definieren der einzelnen Schritte sowie der Magnetansteuerung der Ventile.

Der Vereinfachung halber soll nun zuerst der Schritt 3 definiert werden, dann der Schritt 2 und abschließend der Schritt 1. Um Schritt 3 als Funktionsplan abzuleiten, sollen zunächst alle relevanten Darstellungen aus dem Ablaufplan betrachtet werden.

Wir befinden uns aktiv im Schritt 2 und nicht mehr im Schritt 1. Die Transition, die es zu erfüllen gilt, um von Schritt 2 in den Schritt 3 zu gelangen ist die Betätigung des Sensors -BG2.

Daraus folgt, dass das Speicherglied für den Zustand Schritt 3 (step\_3) gesetzt wird, wenn all diese 3 Bedingungen erfüllt sind.

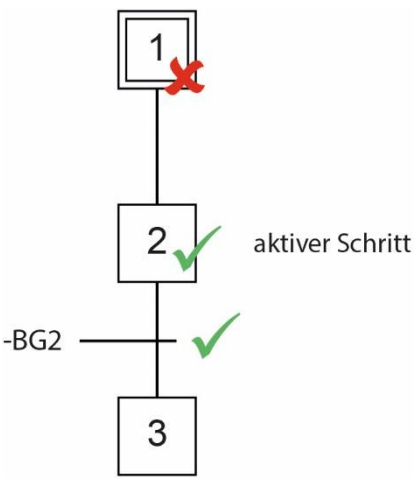

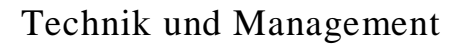

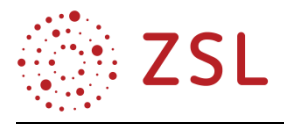

Den Nichtzustand des vorletzten Schrittes zu überprüfen macht Sinn, damit kein Schritt durch einen Zufall übersprungen wird. Zurückgesetzt wird der Schritt 3 wieder, indem Schritt 1 aktiv wird oder der Reset-Taster betätigt wird, um die Anlage in den Initialschritt 1 zu versetzen. Da die einzelnen Schritte als RS-Speicher definiert sind, kann direkt über ihren Objektnamen (z. B. step\_1) der logische Zustand abgerufen werden.

Somit lässt sich der Funktionsplan für den Schritt 3 wie folgt festlegen:

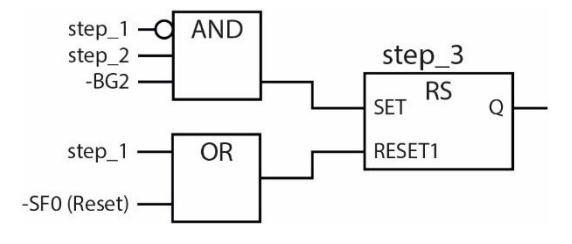

Analog verfolgt man nun dieses Vorgehen bei den Schritten 2 und 1. Die Neuerung bei Schritt 2 ist, dass hier nun das UND-Glied erweitert wird um die UND-Transition. Das ODER-Glied am Reset-Eingang des Speichergliedes wird wie bereits erläutert abgeleitet.

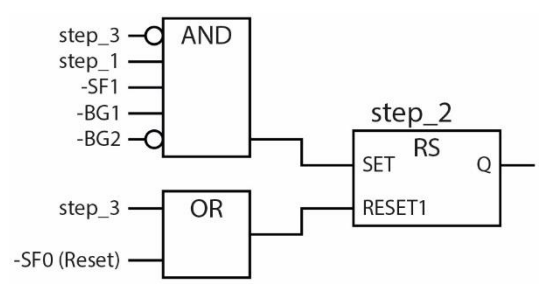

Um in den Initialschritt 1 zu gelangen gibt es nun zwei Wege. Zum einen im Ablauf auf Schritt 3 mit erfüllter Transition -BG1 oder bei Betätigung der Reset-Taste -SJ0. Mit diesen Vorgaben lässt sich nun Schritt 1 wie folgt darstellen:

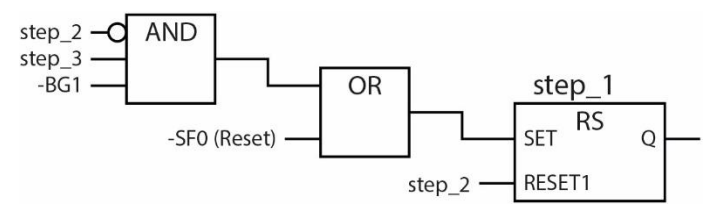

Nachdem die einzelnen Schritte in die Funktionsbausteinsprache umgesetzt wurden, kann unsere Anlage nun diese Schritte in der im Ablaufplan festgelegten Reihenfolge auch ausführen. Nur die Ansteuerung der Magnetventile fehlt noch.

Dem erstellten Ablauf-Funktionsplan kann nun entnommen werden, dass der Magnet -MB1 gespeichert angesteuert werden soll (Verantwortlich für das Spannen des Werkstückes). Im Schritt 2 soll es gesetzt werden, im Schritt 3 erfolgt die Rücksetzung. Weiter soll bei Betätigung des Reset-Tasters das gesperrte Ventil freigegeben werden.

Die folgende Darstellung visualisiert das Vorgehen mit den bereits gesammelten Informationen des Ablauf-Funktionsplanes.

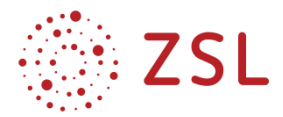

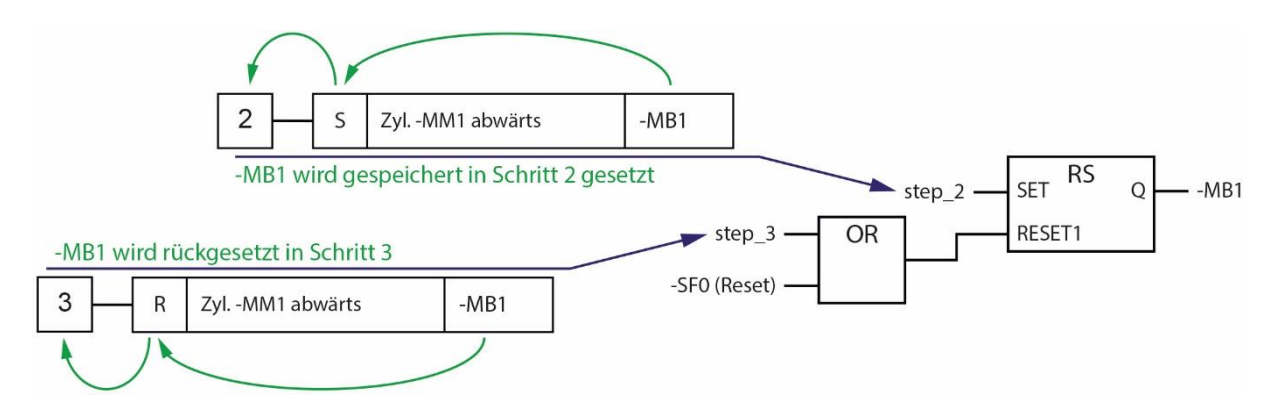

Der Magnet -MB2, verantwortlich für das Entspannen, wird nicht gespeichert angesteuert im Schritt 2. Da wir die Schritte bereits definiert haben und kennen, können wir diese auch zur Ansteuerung nutzen. Dazu rufen wir den Zustand des jeweiligen Schrittes über dessen Namen auf, z. B. für Schritt 2 step\_2. Somit haben wir den gesamten Ablaufplan in die Funktion-Bausteinsprache umgesetzt.

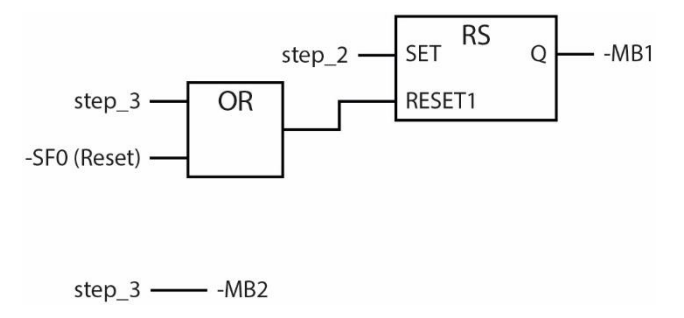

Im Weiteren wird diese Aufgabe nun um die zwei Biegeprozesse mit Verweildauer erweitert.

#### **3.2.4 ERWEITERTES BEISPIEL – KOMPLETTIERUNG DER BIEGEVORRICHTUNG**

#### **TECHNOLOGIESCHEMA DER BIEGEVORRICHTUNG**

Das zu biegende Blech wird von Hand in die Biegevorrichtung eingelegt und der Biegevorgang vom Bedienfeld aus mit dem Taster -SF1 eingeleitet. Der Zylinder -MM1 fährt aus und hält das Blech fest. Zylinder -MM2 biegt das Blech zunächst um 90°, bevor Zylinder -MM3 das Blech in die endgültige Form bringt.

Die Zylinder -MM2 und Zylinder -MM3 bleiben für jeweils 3s in der vorderen Endlage.

Nachfolgend ist das Technologieschema dargestellt.

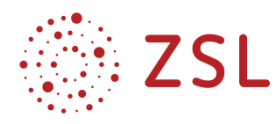

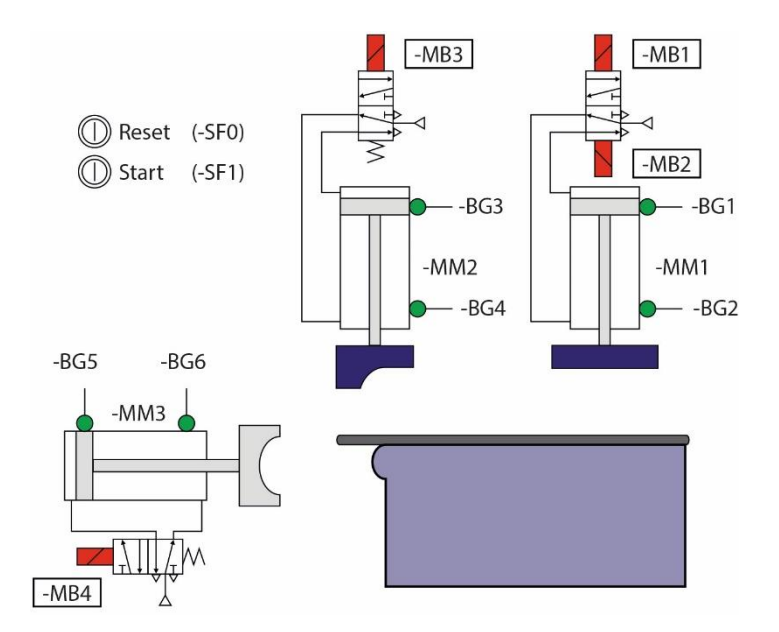

#### **Hinweis**:

Der Zylinder -MM1 muss für den gesamten Biegevorgang angesteuert werden. Mit einer RESET-Taste soll die Steuerung in den Grundzustand versetzt werden können.

- Bestimmen Sie die Zuordnungstabelle der Eingänge und Ausgänge.
- Stellen Sie den Prozessablauf mit einem Ablauffunktionsplan dar.
- Realisieren Sie den Funktionsplan der Ablaufkette mit geeigneten Bausteinen.

#### **ERGÄNZUNG DER ZUORDNUNGSLISTE**

Die Zuordnungsliste ergänzt sich zu der folgenden Darstellung.

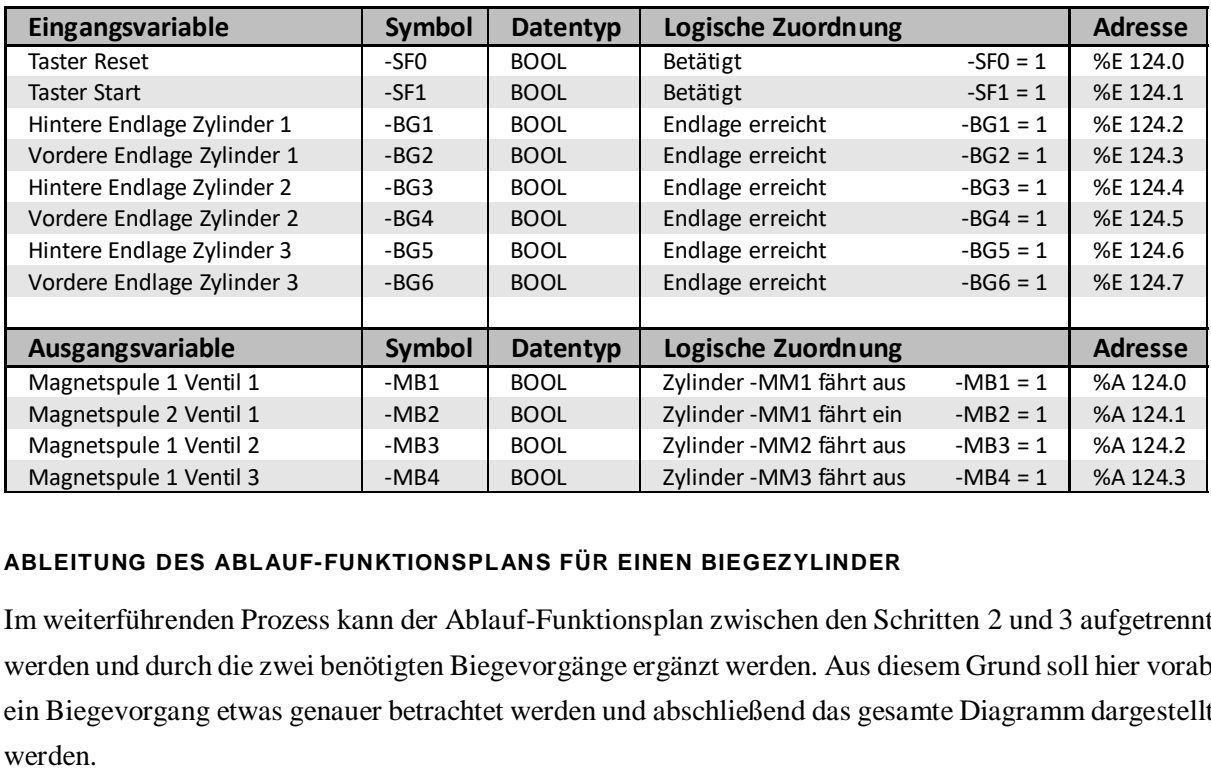

#### **ABLEITUNG DES ABLAUF-FUNKTIONSPLANS FÜR EINEN BIEGEZYLINDER**

Im weiterführenden Prozess kann der Ablauf-Funktionsplan zwischen den Schritten 2 und 3 aufgetrennt werden und durch die zwei benötigten Biegevorgänge ergänzt werden. Aus diesem Grund soll hier vorab ein Biegevorgang etwas genauer betrachtet werden und abschließend das gesamte Diagramm dargestellt

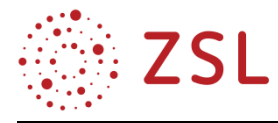

Der Biegeprozess an sich lässt sich durch zwei Teilschritte formulieren: dem Zustellen des Biegezylinders (hier im Beispiel -MM2) und dem Einhalten der Verweildauer von drei Sekunden. Da das Spannen des Bleches in Schritt 2 erfolgt, betrachten wir hier nun die Schritte 3 und 4.

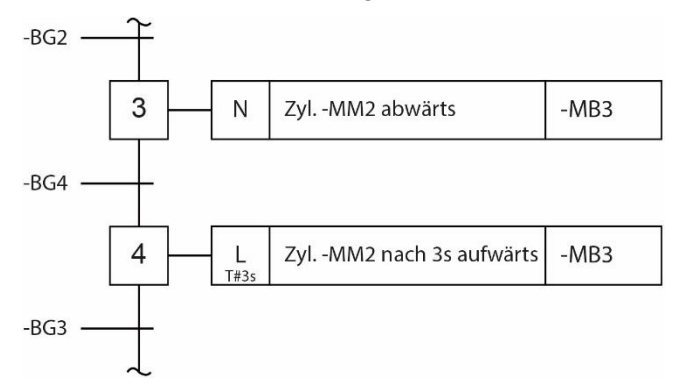

Schritt 3 wird durch die Betätigung des Reed-Kontaktes -BG2 eingeleitet. Die ausgeführte Aktion im Schritt 3 ist das Ausfahren des Biegezylinders -MM2, gefolgt vom Schritt 4 der die Verweildauer von 3 Sekunden realisiert. Da laut Aufgabenstellung der Zylinder -MM2 mit einem federrückgestellten Ventil angesteuert wird, ist der Magnet -MB3 während Schritt 3 und 3 Sekunden in Schritt 4 zu betätigen. Anschließend fährt, ausgelöst durch die Federrückstellung im Ventil, der Zylinder autonom in seine obere Endlage zurück. In Schritt 3 kann dies durch nicht gespeicherte Bestimmung N und im Schritt 4 mit der zeitbegrenzten Bestimmung von 3 Sekunden realisiert werden. Beide Schritte steuern den Magnet -MB3 an. Daraus ergibt sich die obige Sequenz des Ablauffunktionsplans.

#### **UMSETZUNG IN DER FUNKTIONSBAUSTEINSPRACHE EINEN BIEGEPROZESS**

An dieser Stelle sollen im Speziellen nur die Neuerungen, die sich durch den Biegeprozess ergeben erläutert werden. Abschließend wird eine Gesamtlösung für die Biegemaschine dargestellt.

Zum einen benötigt man, um den Biegeprozess zu realisieren, die Definition der Schritte 3 und 4. Das Vorgehen hierzu erfolgt analog der Beschreibung im einfachen Beispiel. Die Neuerung ist die Verwendung

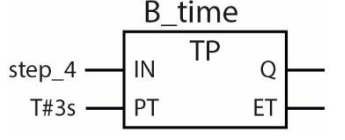

eines Timers. Realisiert wird die zeitbegrenzte Bestimmung "L" des Schrittes 4 mit einem Impuls-Zeitglied, um die vorgegebene Biegezeit von 3 Sekunden einzuhalten. Der Zeitvorgabe am Eingang PT wird bezüglich der Aufgabenstellung mit 3 Sekunden belegt. Gestartet wird der Timer in unserer

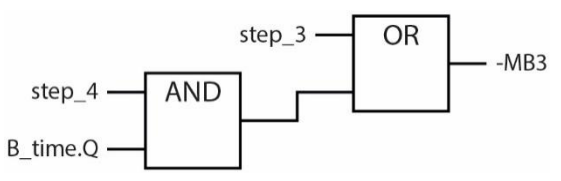

Betrachtung hier in Schritt 4, daher wird der Eingang IN mit der Abfrage des logischen Zustandes vom Schritt 4 gestartet (step\_4).

Der Ventilmagnet -MB3 wird im Schritt 3 angesteuert

sowie im Schritt 4, solange der Timer-Ausgang Q aktiv ist. Hier wird nun eine Eigenschaft (Ausgang Q) eines Objektes (Timer) geprüft, daher muss der logische Zustand über die Instanz B\_time.Q angefordert werden.

Dies lässt sich wie beim vorherigen Beispiel beschrieben, aus dem Ablauf-Funktionsplan ableiten.

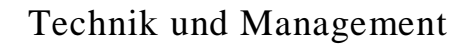

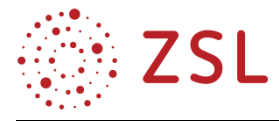

#### **GESAMTLÖSUNG DER BIEGEVORRICHTUNG**

Ergänzt man den Ablauffunktionsplan nun um die zwei Biegeprozesse, wie im Vorfeld beschrieben, ergibt sich die folgende Darstellung.

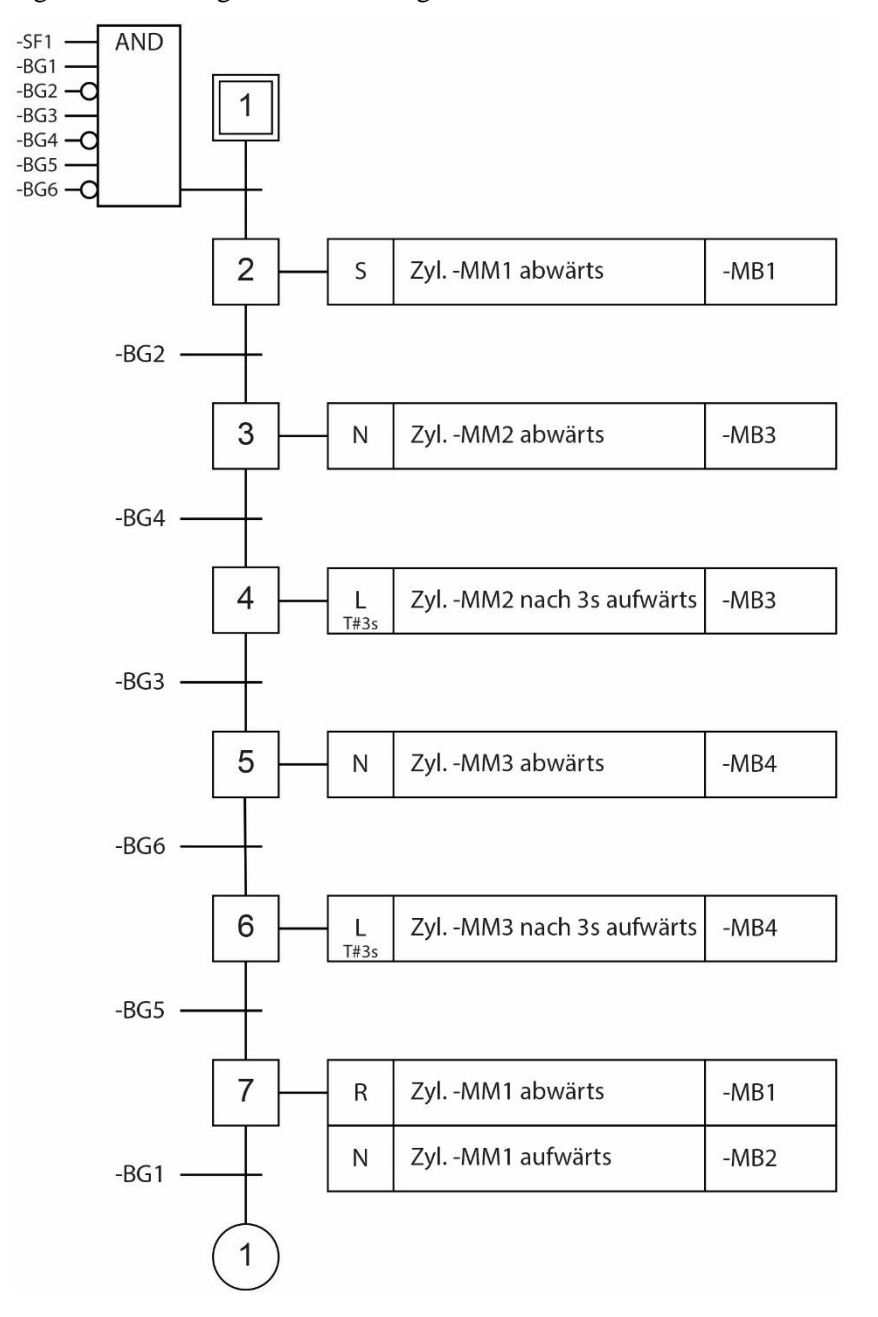

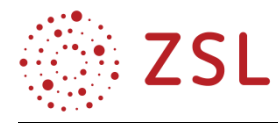

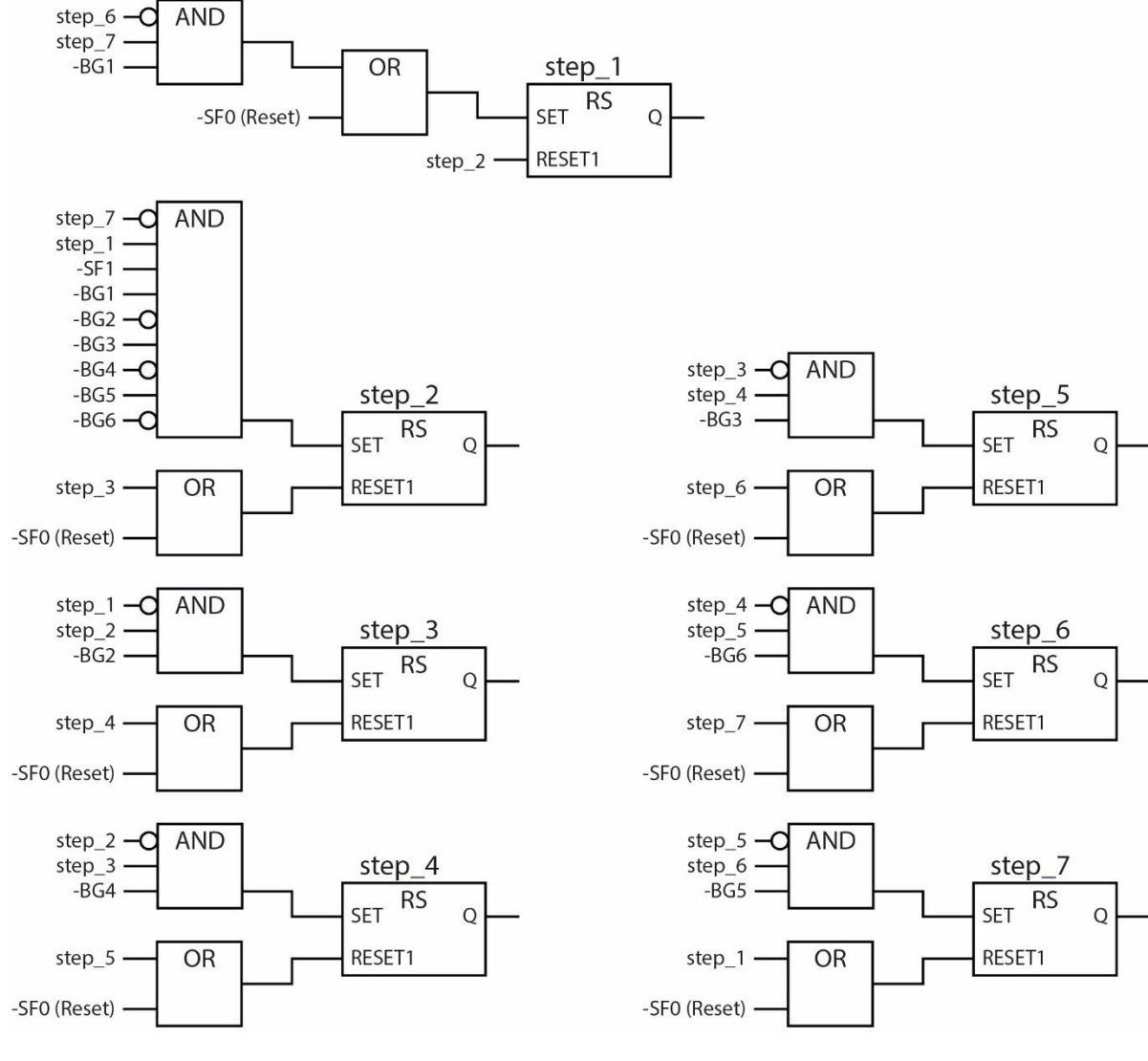

Abgeleitet aus diesem Ablauf-Funktionsplan lassen sich nun die sieben Schritte definieren,

der Biege-Timer definieren

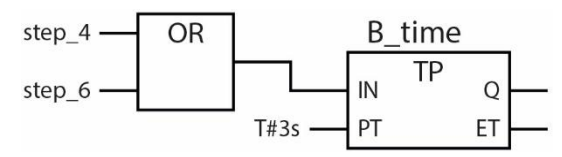

und die Ansteuerung der Magnete der Steuerungsventile definieren.

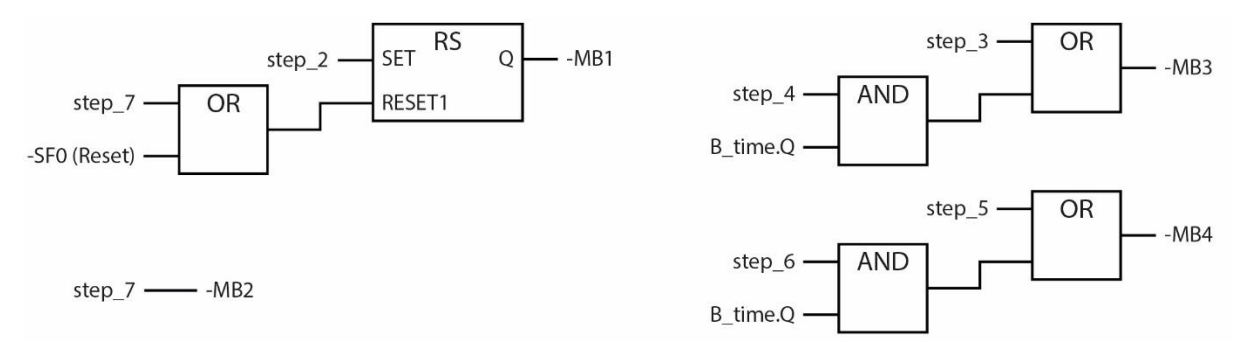

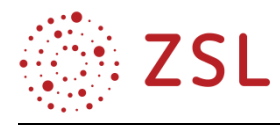

#### **3.2.5 ABSCHLIEßENDE ERGÄNZUNG UM EINEN ZÄHLER**

Die bisherige Gesamtlösung soll nun um einen Aufwärtszähler erweitert werden. Die Aufgabenstellung ergänzt sich dabei wie folgt:

Im Rahmen der Qualitätssicherung soll jedes 5. Werkstück zur Kontrolle entnommen werden. Um dies dem Mitarbeiter anzuzeigen, soll eine Lampe -PF1 nach Fertigstellung jedes 5. Werkstückes aufleuchten und zur Entnahme erinnern. Erlöschen soll die Lampe durch das erneute Starten des Biegeprozesses.

Das Technologieschema erweitert sich zu:

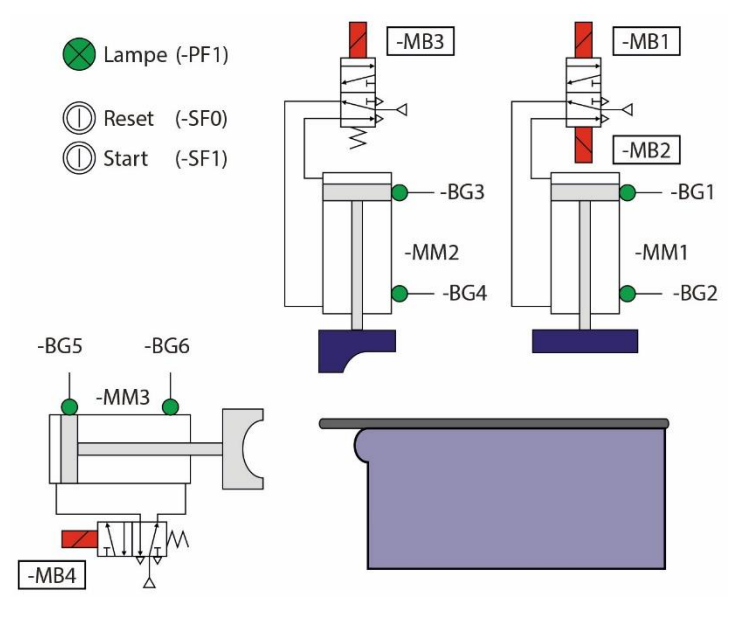

Die Ergänzungen, die sich aus der Aufgabenerweiterung ergeben, erweitert die Symboltabelle um die Lampe -PF1.

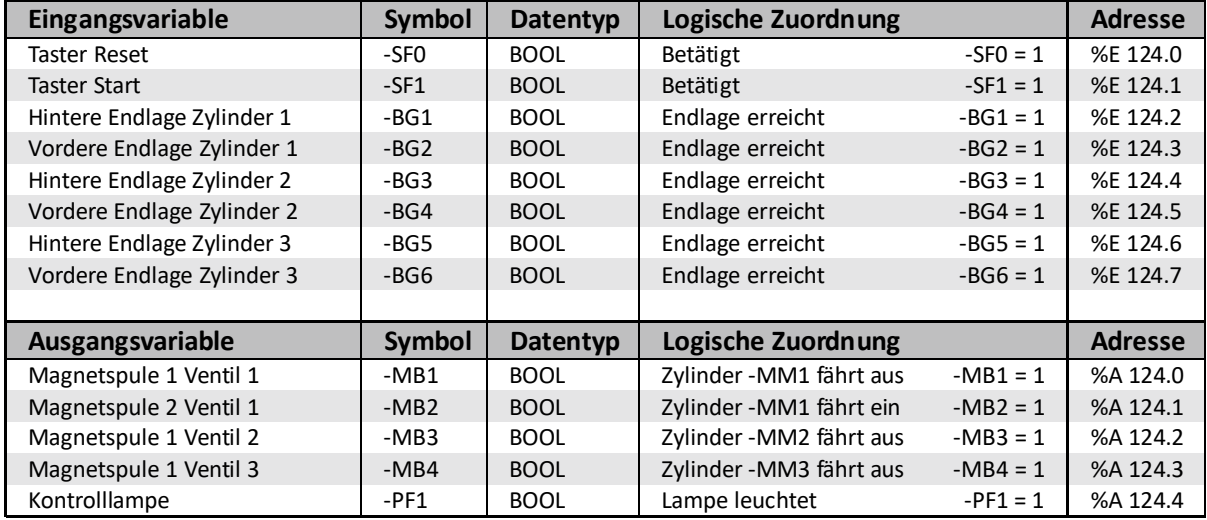

Das Schrittdiagramm lässt sich folgendermaßen realisieren. Im Schritt 2 ergänzt sich die Aktion den Zähler bei einem Stand von 5 mit der Bestimmung R zu löschen, Schritt 7 erhält eine weitere Aktion "Zähler inkrementieren" mit dem Bestimmungszeichen Impuls P.

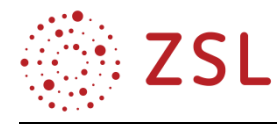

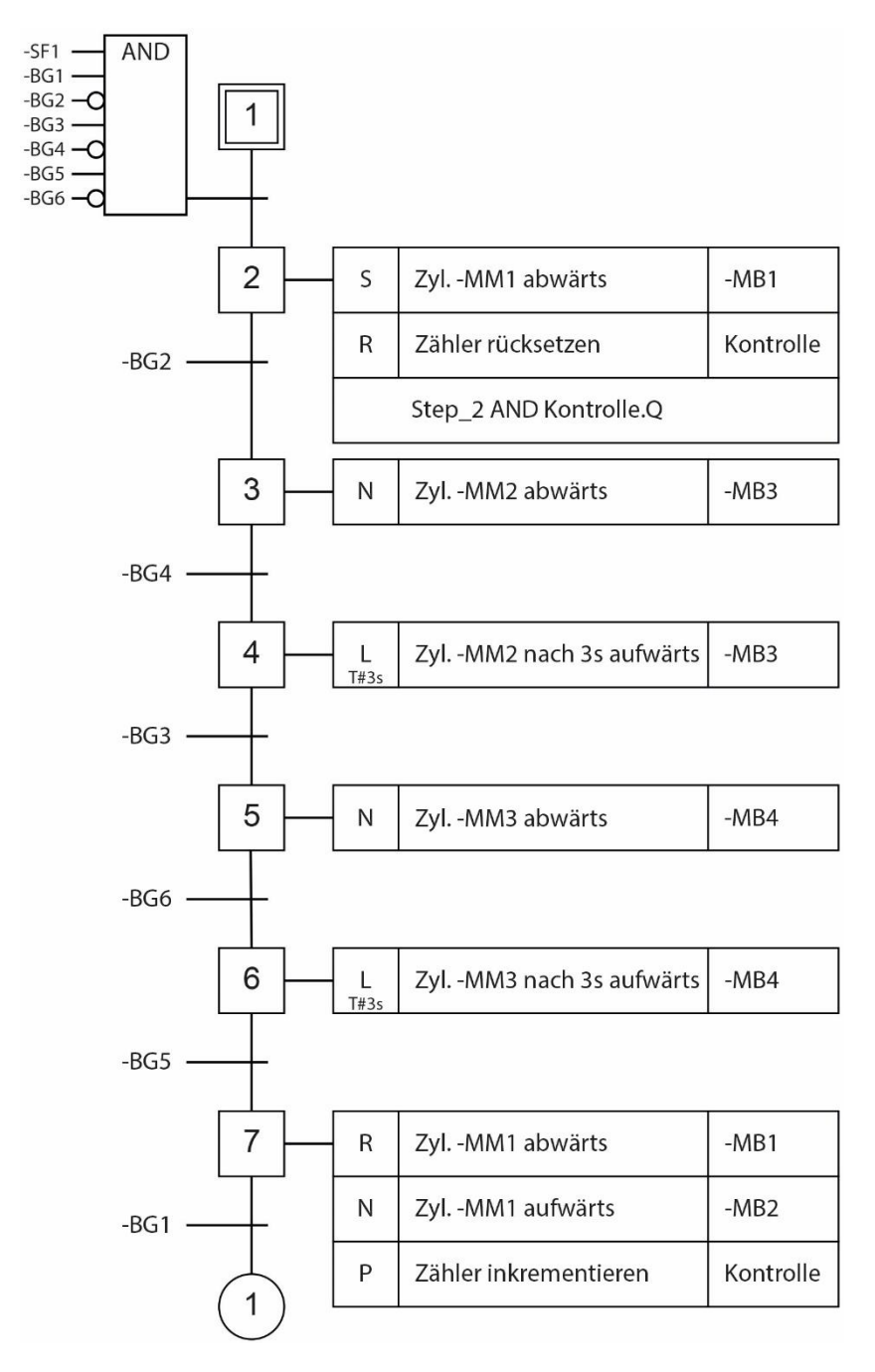

Im Rahmen der FUP-Programmierung ergeben sich hiermit zwei neue Netze. Zum einen der Aufwärtszähler (CTU) mit der Benamung Kontrolle, sowie die Ansteuerung der Leuchte -PF1.

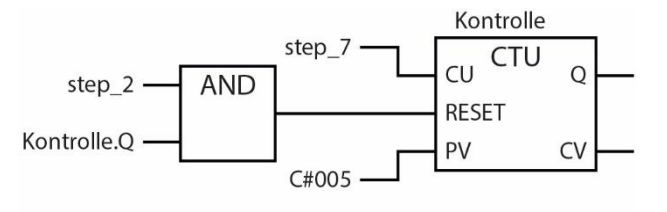

Kontrolle.Q - - PF1

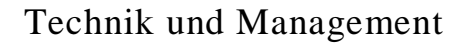

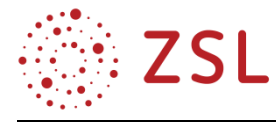

#### **3.2.6 WEITERFÜHRENDE HINWEISE/LINKS**

Angepasste Formelsammlung:

#### 1 Technik

#### 1.1 Funktionsbausteine für die SPS-Programmierung (IEC1131-3)

#### 1.1.1 Logische Grundverknüpfungen, I/O-Darstellungen und Signalspeicher

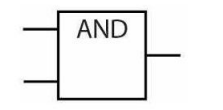

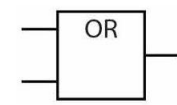

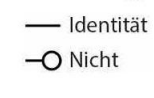

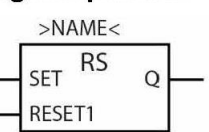

#### 1.1.2 Zähler und Zeitglieder

Abwärtszähler

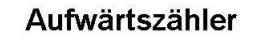

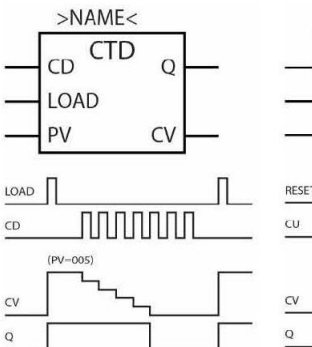

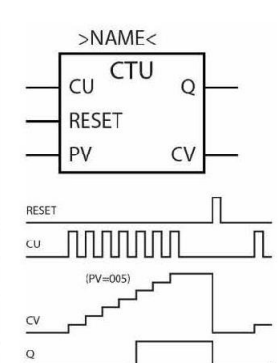

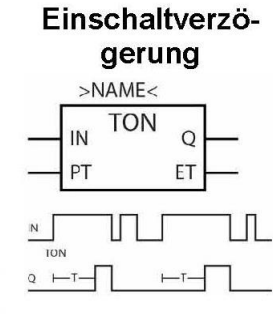

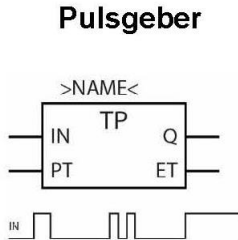

1

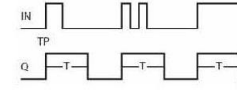

#### 1.1.3 Darstellung von Schritten

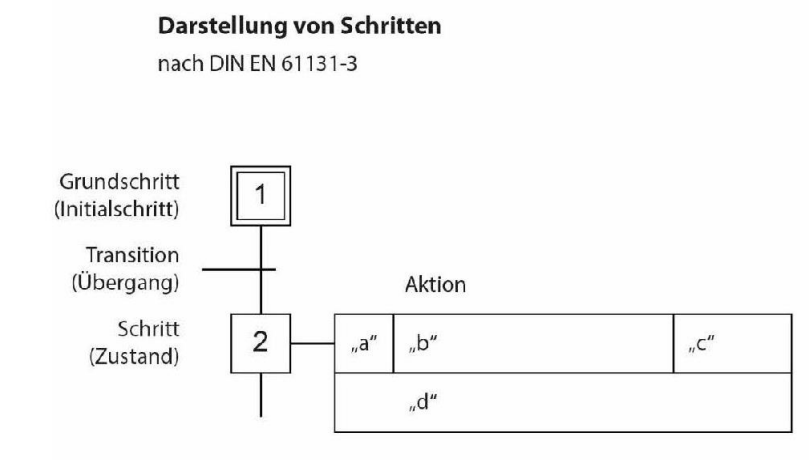

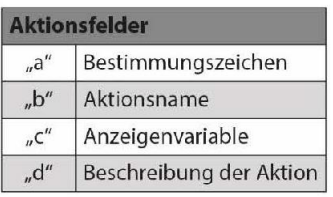

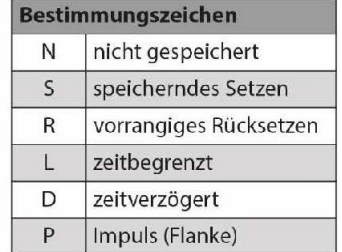

#### 1.1.4 Benötigte Parameter

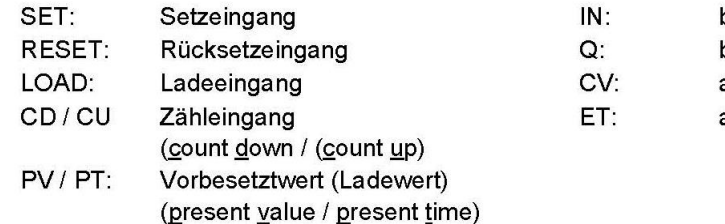

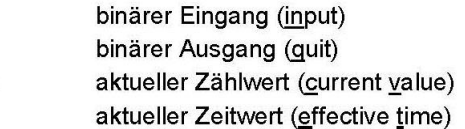

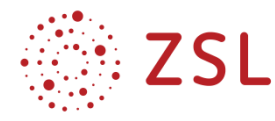

#### <span id="page-21-0"></span>3.3 Getriebe (BPE 18)

Im Rahmen der Neuordnung des Bildungsplanes im Profilfach Technik und Management, verdient die Bildungsplaneinheit BPE 18 besonderes Augenmerk. Zum einen wurde in dieser Bildungsplaneinheit dem Wunsch der Industrie Rechnung getragen, mehr pragmatisches Problembewusstsein an angehende Studierende zu vermitteln, zum anderen vereinen sich viele Inhalte aus der Eingangsklasse, den Jahrgangsstufen und der Informationstechnik in dieser BPE zu einem großen Ganzen. Ein würdiger Abschluss des Bildungsplanes.

So tauchen die Schülerinnen und Schüler in die Konstruktionslehre am Beispiel eines Getriebes ein.

Eine Gesamtzeichnung nebst Explosionszeichnung und Stückliste eröffnet den Schülerinnen und Schülern die Funktionsweise und den Aufbau eines einfachen einstufigen Getriebes.

Sie untersuchen einzelne Getriebeteile auf ihre Belastung, stellen Überlegungen zur Werkstoffauswahl an und führen Getriebe- und Festigkeitsberechnungen durch. Berechnungen von Passungen und Passungsauswahl führen schließlich zu Konstruktionsaufgaben. In diesem Konstruktionsteil wenden die Schülerinnen und Schülern ihre zuvor erworbenen Kenntnisse und ihre Kenntnisse aus dem technischen Zeichnen vom Einfachen zum Komplexen unter Zuhilfenahme des Tabellenbuches an.

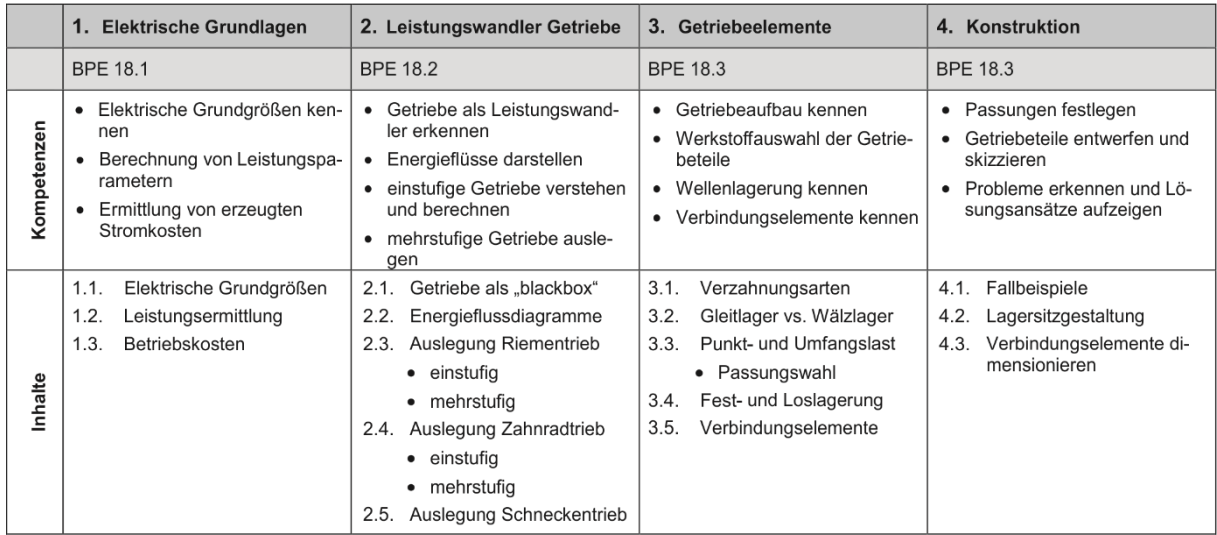

#### **3.3.1 KOMPETENZRASTER GETRIEBE**

#### **FACHLICHE HINWEISE**

Die Unterrichtseinheit hat gem. der Bildungsplaneinheit 18 zum Ziel, das Getriebe als Baugruppe in seiner Gesamtfunktion und die Wirkungsweise der einzelnen Funktionselemente zu verstehen. Darüber hinaus wird die konstruktive Gestaltung und Auslegung der Funktionselemente in Abhängigkeit der maßgebenden Randbedingungen thematisiert und umgesetzt.

#### **DIDAKTISCHE HINWEISE**

Die Unterrichtseinheit ist an ein einstufiges Stirnradgetriebe angelehnt. Die Getriebetechnik ist ein weit umfassendes Stoffgebiet und zur Vermittlung der Thematik ist es daher erforderlich, eine didaktische

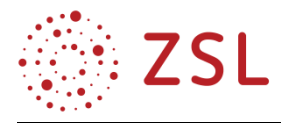

Reduktion des Stoffinhalts vorzunehmen. Um dem unterschiedlichen Lernniveau der Schülerinnen und Schüler gerecht zu werden, sind einzelne Module mit verschiedenen Schwierigkeitsgraden vorgesehen. Durch gezielte Fragestellungen bzw. deren Anpassung bei den verschiedenen Aufgabenbereichen kann ein binnendifferenzierter Ansatz umgesetzt verfolgt werden. Mithilfe eines digitalen Kalkulationsprogramms (z. B. Excel) können die Schüler die Eingangsparameter bei Getrieberechnungen verändern und deren Auswirkung umgehend sichtbar machen.

#### **METHODISCHE HINWEISE UNTER BERÜCKSICHTIGUNG DIGITALER MEDIEN**

Da CAD zum Standardrepertoire im Fach Technik und Management gehört, ist dessen Einsatz bei der Bearbeitung der Getriebethematik naheliegend. Hierzu ist die Verlegung des Unterrichts in den PC-Raum erforderlich. Der Einsatz eines digitalen Kalkulationsprogramms (z. B. Excel) eröffnet die Chance, Eingabeparameter leicht zu ändern und deren Auswirkung umgehend sichtbar zu machen. Bei ausreichenden Programmierkenntnissen kann das Schreiben eines Berechnungsprogramms erfolgen.

#### **3.3.2 ARBEITSMATERIALIEN/AUFGABEN**

Die Arbeitsmaterialien sind in der beigefügten Materialsammlung zu finden. Sie gliedern sich in eine Schülerversion (Input und Aufgabenblätter) und eine Lehrerversion (Lösungsvorschlag in roter Schrift).

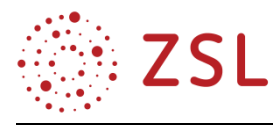

# <span id="page-23-0"></span>4 Umsetzungsbeispiele für Vertiefung – individualisiertes Lernen – Projektunterricht (VIP)

Im Folgenden werden einige Aufgabenstellungen zur Realisierung des Projektunterrichtes angeboten:

#### *Papierbrücke*

Im Rahmen des Projekts "Papierbrücke" erarbeiten die Schülerinnen und Schüler der JS 1 einen Bausatz für eine Brücke aus Papier. Die Brücke muss für Fußgänger, Radfahrer sowie Pkw und Lkw passierbar sein. Zur kommerziellen Vermarktung muss der Verkaufspreis ermittelt werden. Die Brücke muss der vorgegebenen technischen Spezifikation genügen.

Die Schülerinnen und Schüler erstellen die erforderlichen Unterlagen selbstständig. Diese sind beim Projektabschluss in einem Projektordner abzugeben. Die Schülerinnen und Schüler etablieren eigenverantwortlich Teams mit je drei Personen.

Folgende Meilensteine (MS) sind zu beachten:

#### **MS 1**

Kick-Off Meeting

#### **MS 2 (Präsentation folgend aufgeführter Punkte)**

- Vorstellung der Gruppe
- Projektordner
- Vorlage von mindestens drei Designkonzepten inkl. VP
- Vorlage der Wochenprotokolle MS 1 bis MS 2
- Stakeholder-Analyse
- Zuständigkeitsmatrix
- Grober Zeitplan von Anfang bis Ende
- Aktivitätenliste und Arbeitspakete bis MS 3

#### **MS 3 (Präsentation folgend aufgeführter Punkte)**

- Entscheidungsmatrix zur Auswahl des "besten" Designkonzepts
- Vorlage der Wochenprotokolle MS2 bis MS3
- Detaillierter Zeitplan von MS3 bis Ende
- Abschließende Aktivitätenliste und Arbeitspakete von MS 3 bis Ende

#### **MS 4 (Abschlusspräsentation)**

- Abschlusspräsentation & Abgabe des Projektordners
- Durchführung Belastungstest, Überprüfung der technischen Randbedingungen
- VP als Funktion verkaufter Bausätze
- Marketingkonzept, technische Dokumentation, bebilderte Bauanleitung

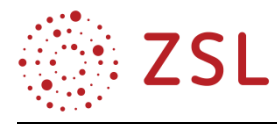

Idee zur technischen Spezifikation – zugelassenes Material

#### **Papier**

- Max. Gewicht von 80 g/m2 und max. Größe DIN A 4
- $\bullet$  ...

#### **Holz-/Kunststoffstäbchen**

- Querschnitt rund oder eckig
- Maximale Einzellänge 60 mm
- $\bullet$  ....

#### **Kleber**

- Klebestifte und Bastelkleber sind erlaubt
- Heißkleber ist nicht erlaubt
- ….

#### **Schnur**

- Verwendung von z. B. Packkordeln, Zwirn, Angelsehne, Nylonfaden
- Metallschnüre und Drähte sind nicht zugelassen

#### **Stecknadeln & Nägel**

• Sind nicht zugelassen

#### **Abmessungen der Brücke**

- Länge, Breite, Höhe
- ….

#### **Kreative bzw. farbige Gestaltung**

- ….
- $\bullet$  ....

#### **Belastungstest**

- Die Brücke muss einer Last von mindestens 2 kg standhalten.
- $\bullet$  ....

#### *Mousetrap Race*

#### **Aufgabenbeschreibung**

Aufgabe ist es, ein Fahrzeug zu konstruieren, das mithilfe einer Standardmausefalle angetrieben wird. Dabei sollten folgende Bedingungen erfüllt werden:

- Standardmausefalle als Antrieb
- keine kommerziellen Bausätze

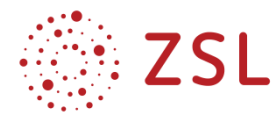

- keine weiteren Materialeinschränkungen
- geeignet für Langstreckenrennen
- Projektieren, Konstruieren, Fertigen in Eigenregie

#### **Teamgröße**

• 2–3 Personen

#### **Zeitplan**

- Start:
- Unterrichtsstunden: Technik und BWL
- Abgabe
- Race

#### **Dokumentation**

- Technische Dokumentation
	- Produktidee
	- Konstruktionszeichnungen
	- Stückliste
- Arbeitsplan
- Funktionsbeschreibung
- Betriebswirtschaftliche Analyse
	- Terminplanung / Netzplan
	- Kostenkalkulation
	- Angebot

#### **Vorschlag für die Notengebung**

- Dokumentation 25 %
- Fahrzeug 25 %
- Gefahrene Länge 50 %

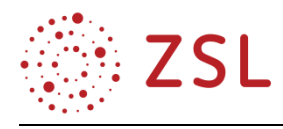

# <span id="page-26-0"></span>5 Anhang: Vergleich Lehrplan alt und Bildungsplan neu

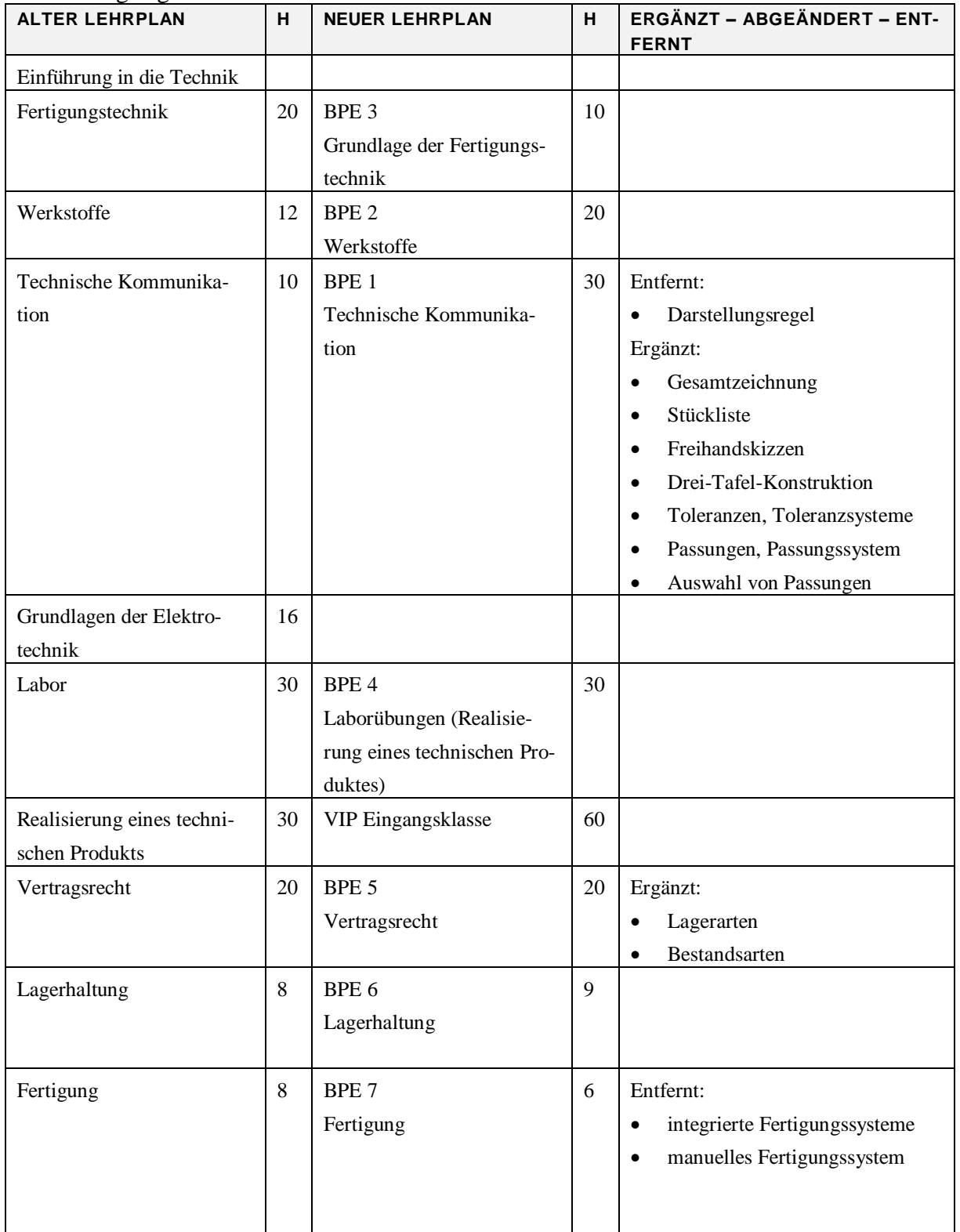

#### <span id="page-26-1"></span>5.1 Eingangsklasse

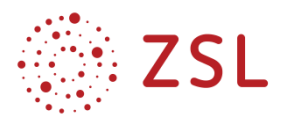

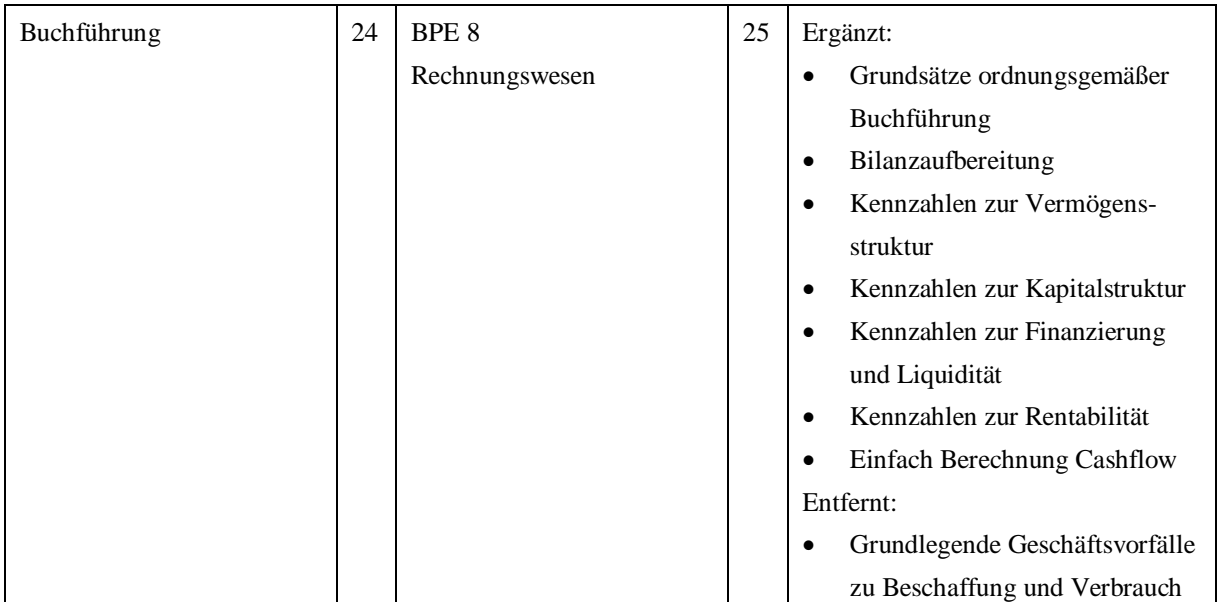

#### <span id="page-27-0"></span>5.2 Jahrgangsstufe 1

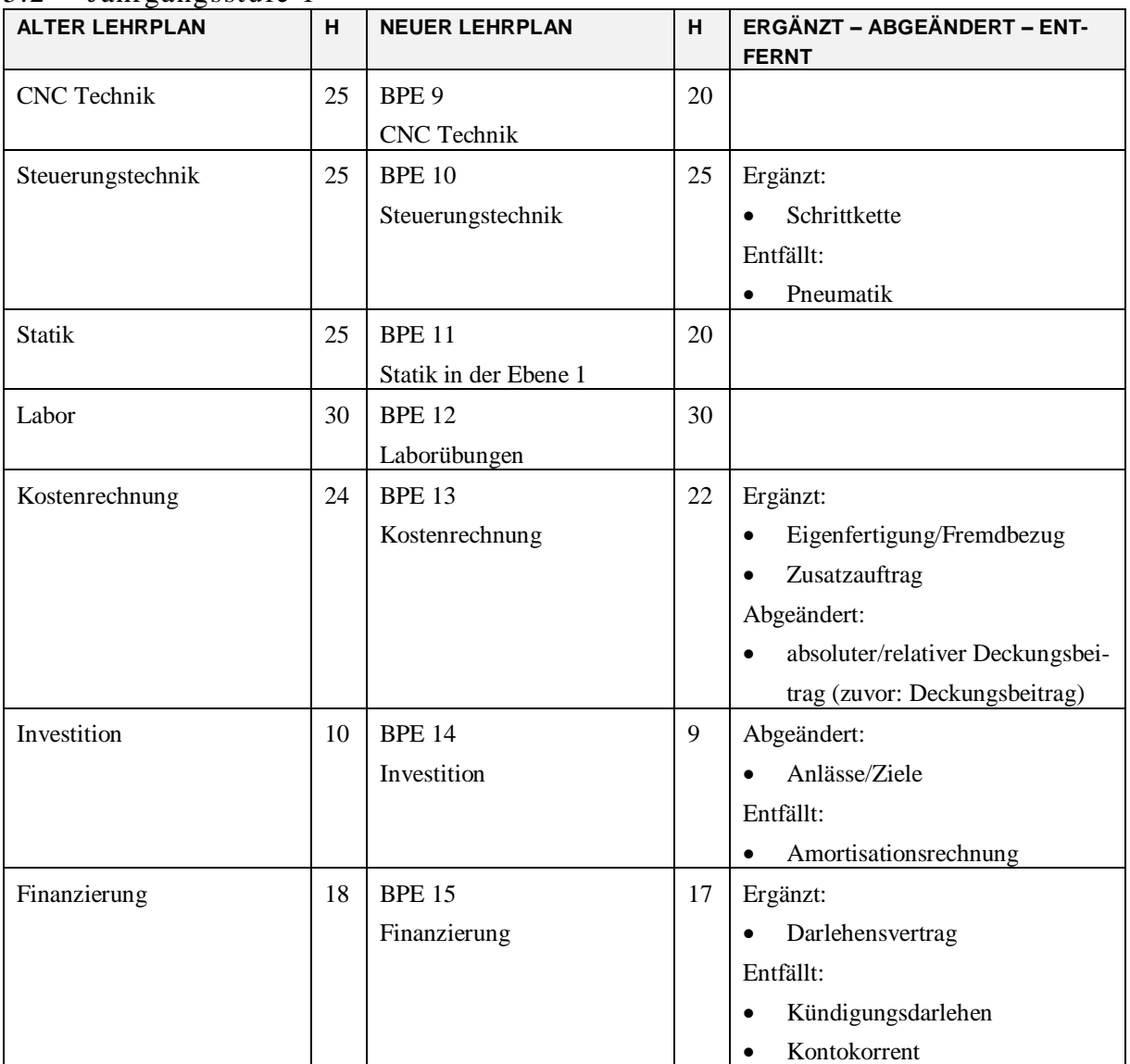

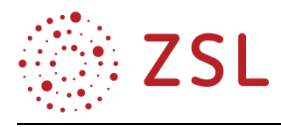

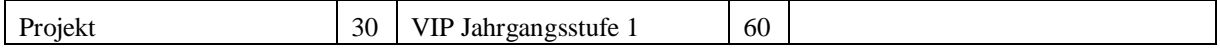

#### <span id="page-28-0"></span>5.3 Jahrgangsstufe 2

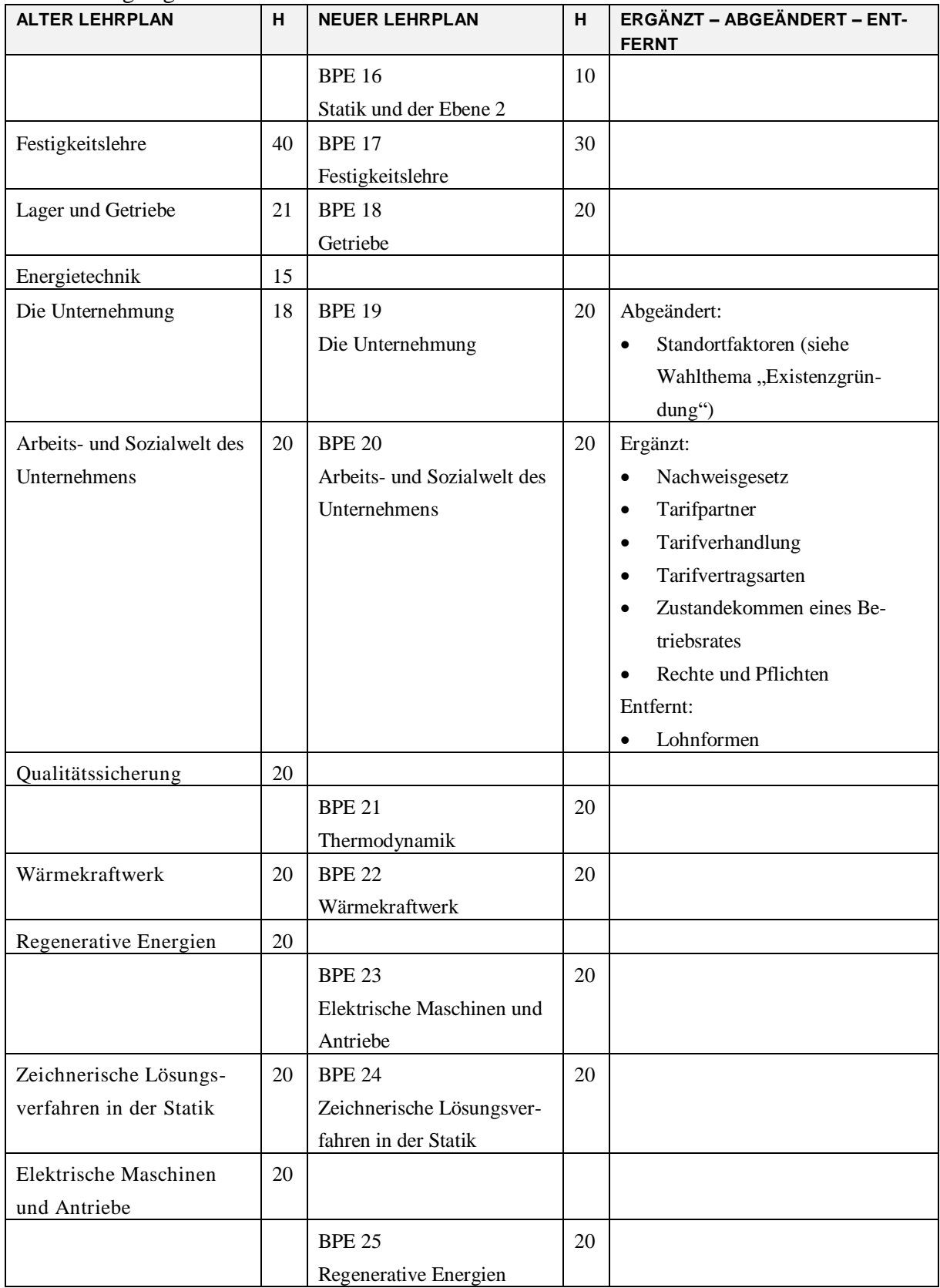

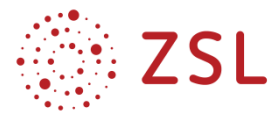

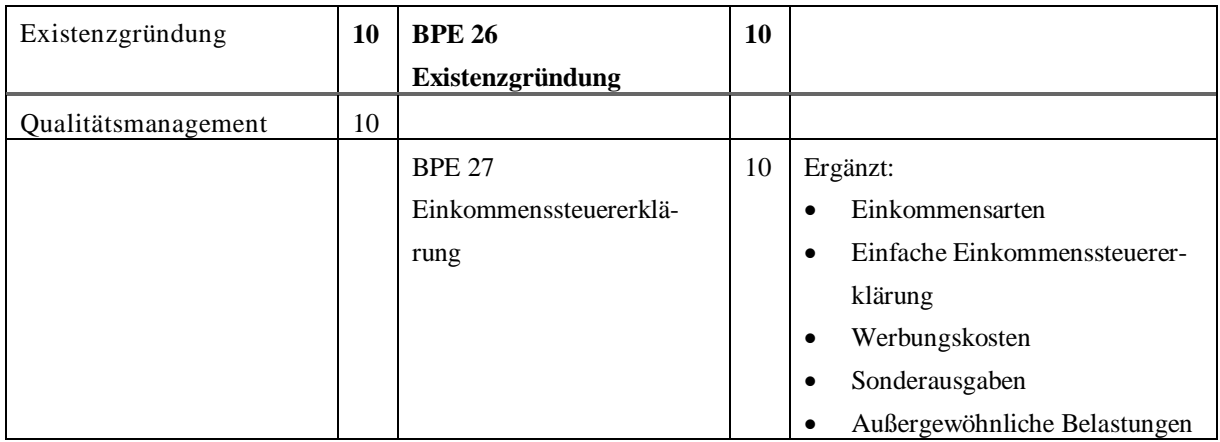